# МИНОБРНАУКИ РОССИИ

Глазовский инженерно-экономический институт (филиал) федерального государственного бюджетного образовательного учреждения высшего образования «Ижевский государственный технический университет имени М.Т.Калашникова»

Кафедра «Автоматизированных систем управления»

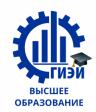

Бабушкин Михаил Анатольевич **УТВЕРЖДЕН**

на заседании кафедры «23» мая 2019 г., протокол № 9 Заведующий кафедрой

\_\_\_\_\_\_\_\_\_\_\_\_\_\_\_\_\_\_В.В. Беляев (подпись)

# **ФОНД ОЦЕНОЧНЫХ СРЕДСТВ ПО ПРОФЕССИОНАЛЬНОМУ МОДУЛЮ**

**ПМ.01 Эксплуатация и модификация информационных систем**

**программы подготовки специалистов среднего звена**

**по специальности** 

**09.02.04 Информационные системы (по отраслям)**

Фонд оценочных средств профессионального модуля ПМ.01 разработан на основе Федерального государственного образовательного стандарта (далее – ФГОС) по специальности (специальностям) среднего профессионального образования (далее СПО) **09.02.04 "Информационные системы (по отраслям)"**

# **Организация разработчик:**

ГИЭИ (филиал) ФГБОУ ВО «ИжГТУ имени М.Т. Калашникова»

## **Разработчик:**

Горбушин Алексей Геннадьевич, преподаватель СПО. Шиляева Ольга Николаевна, преподаватель СПО.

**Утверждено** кафедрой «Автоматизированные системы управления»

Протокол №  $\frac{5}{2}$  от « 10 » <u>мая 2018</u> г. И.о. заведующего кафедрой Беляев В.В.

СОГЛАСОВАНО

Председатель учебно-методической комиссии Глазовского инженерно-экономического института (филиала) ФГБОУ ВО «ИжГТУ имени М.Т.Калашникова»

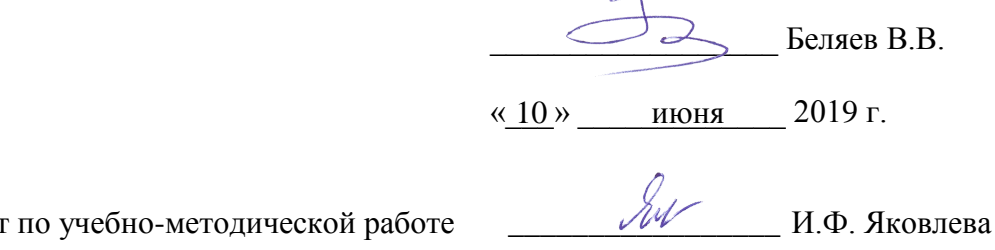

Специалист

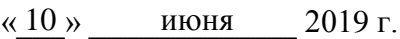

# **Согласовано с экспертами (работодателями):**

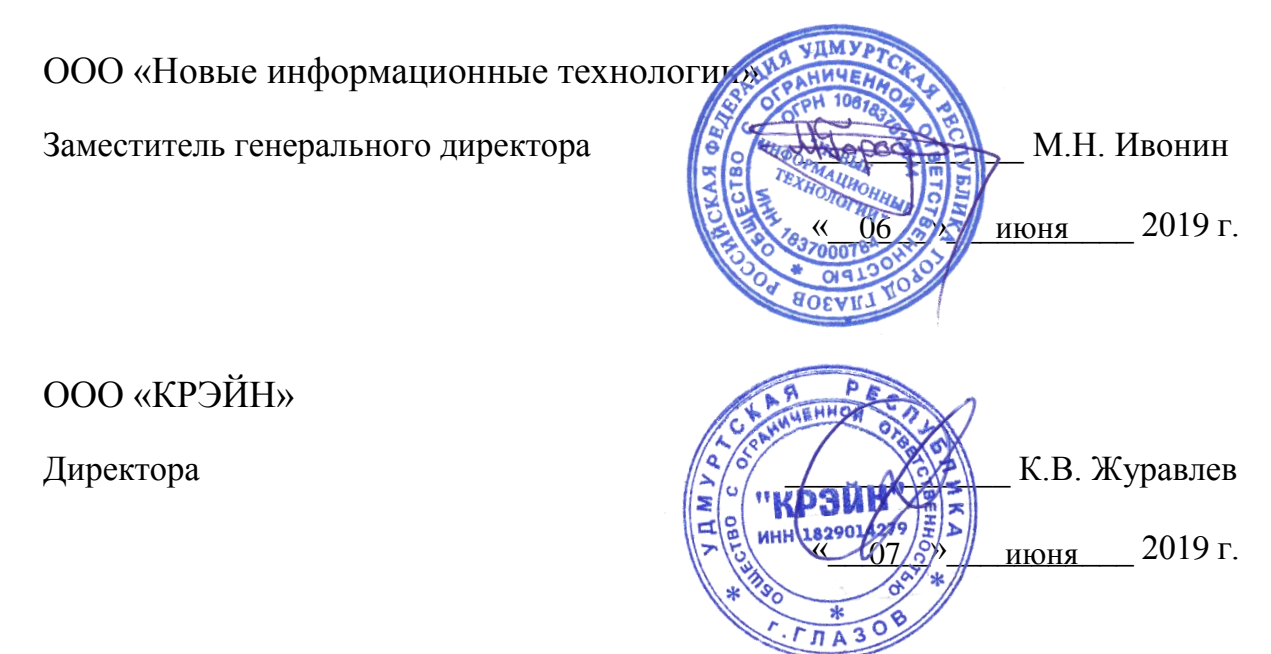

# **СОДЕРЖАНИЕ**

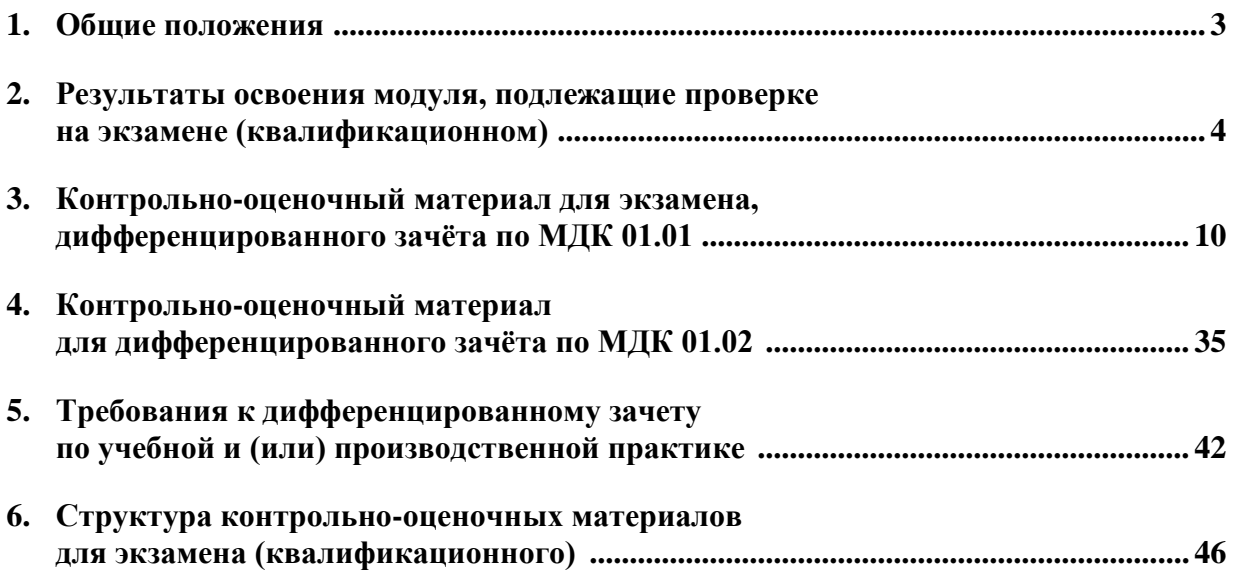

# **1. Общие положения**

Результатом освоения профессионального модуля является готовность обучающегося к выполнению вида профессиональной деятельности «**Эксплуатация и модификация информационных систем**» и составляющих его профессиональных компетенций, а также общие компетенции, формирующиеся в процессе освоения ППССЗ в целом.

Формой аттестации по профессиональному модулю является экзамен (квалификационный). Итогом экзамена является однозначное решение: «вид профессиональной деятельности освоен/не освоен».

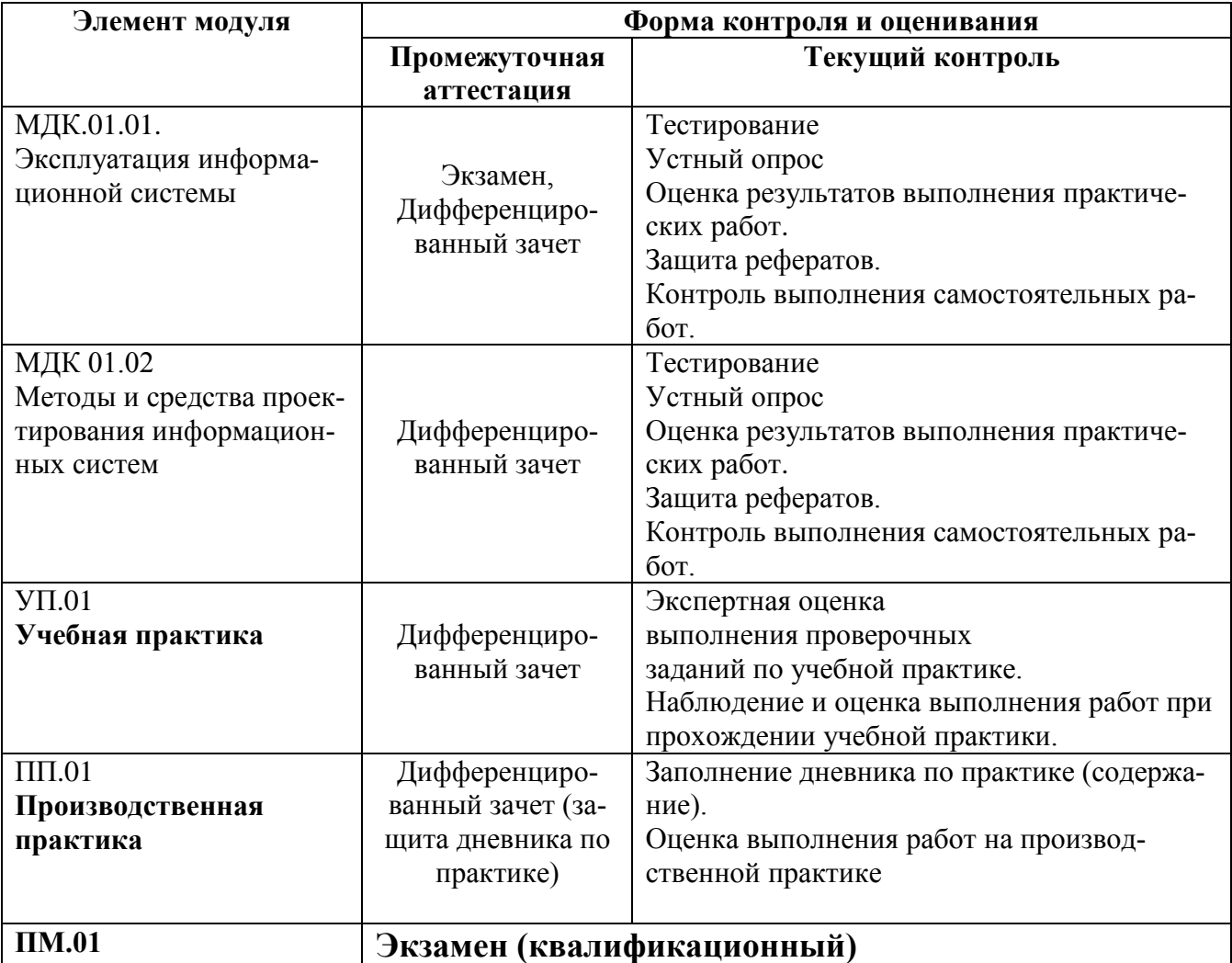

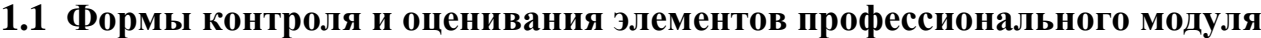

# 2. Результаты освоения модуля, подлежащие проверке на экзамене (квалификационном)

В результате аттестации по профессиональному модулю осуществляется комплексная проверка следующих профессиональных и общих компетенций:

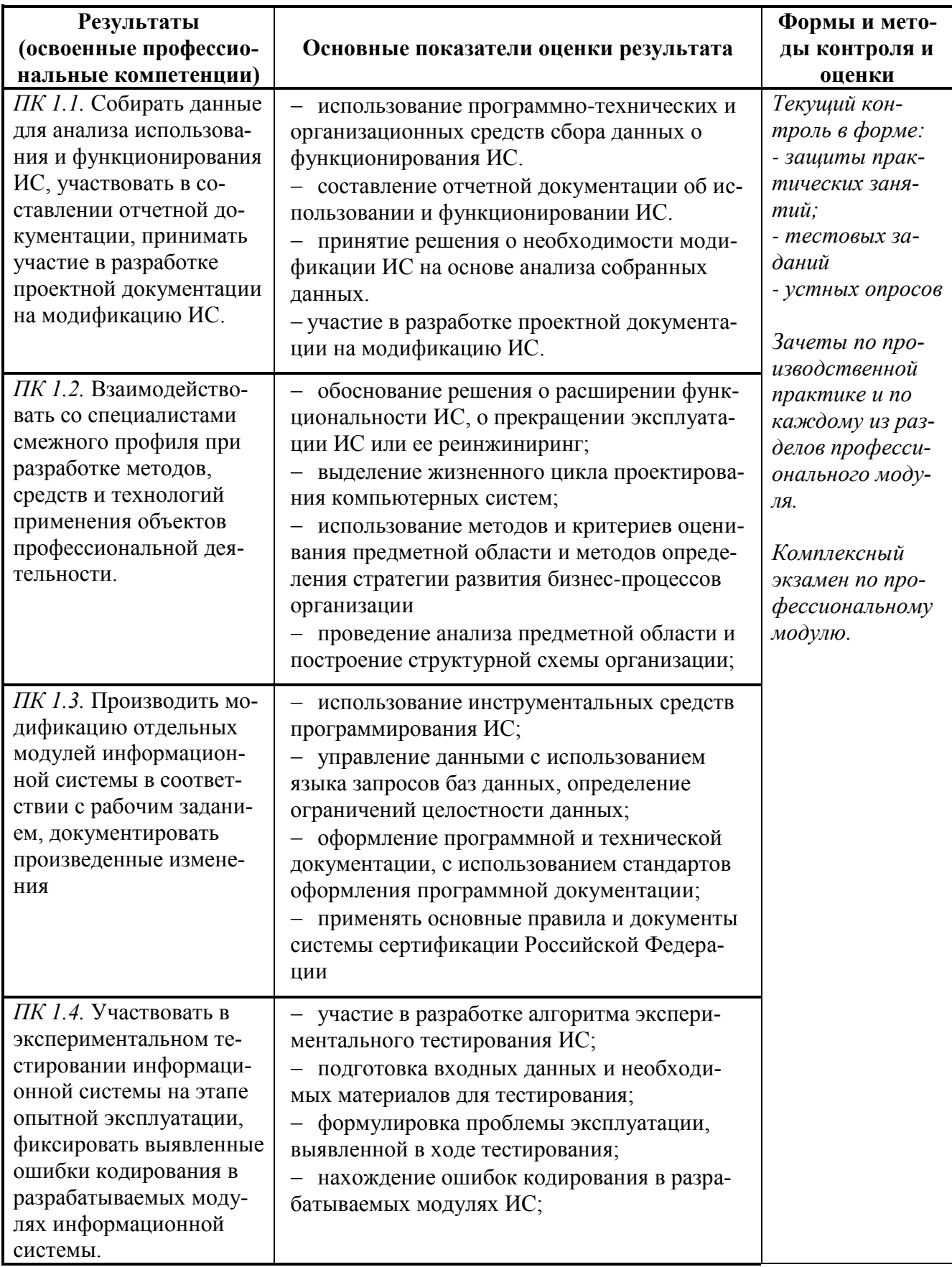

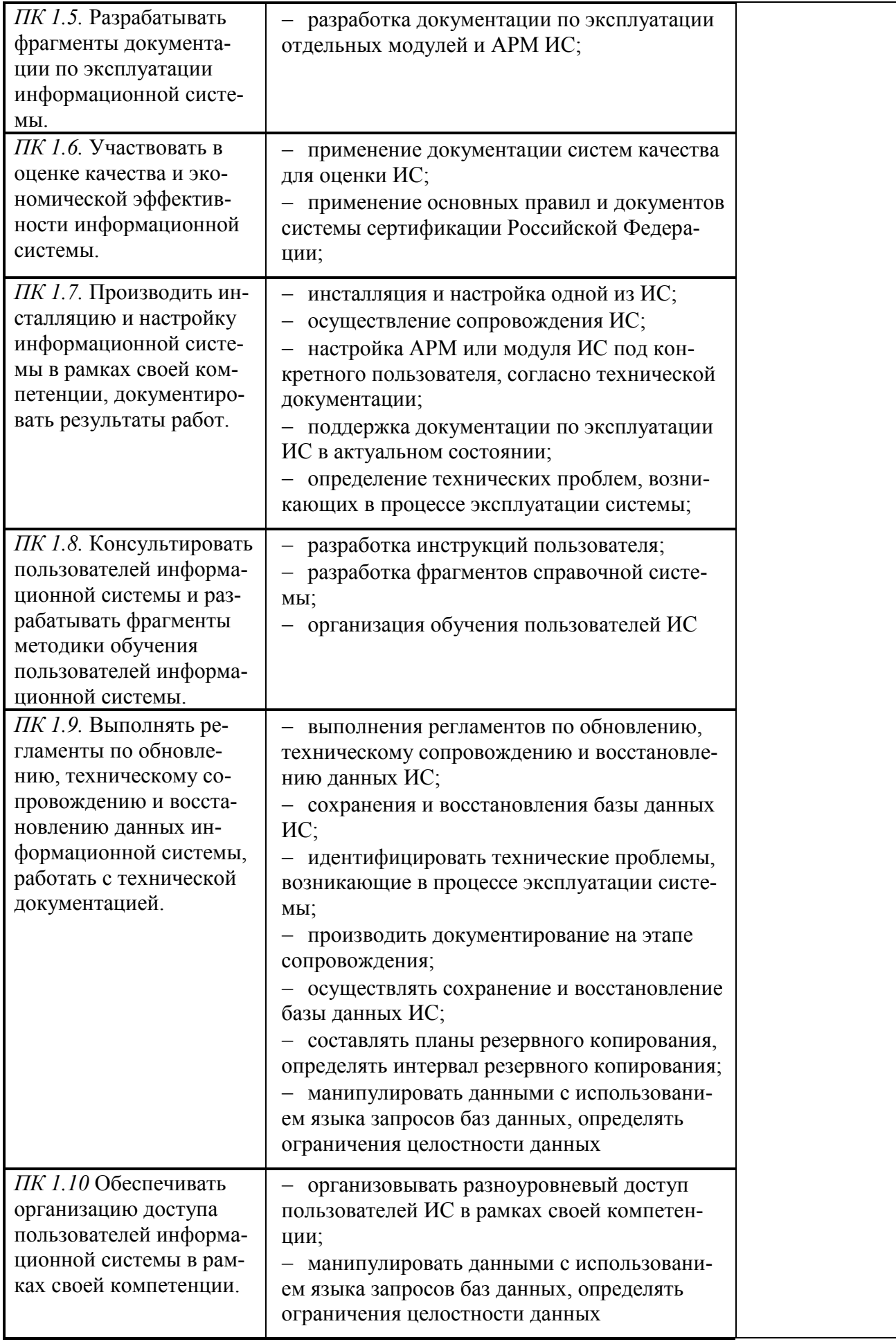

# **2.2. Требования к портфолио**

Тип портфолио: смешанный

Общие компетенции, для проверки которых используется портфолио:

ОК 1. Понимать сущность и социальную значимость своей будущей профессии, проявлять к ней устойчивый интерес.

ОК 2. Организовывать собственную деятельность, выбирать типовые методы и способы выполнения профессиональных задач, оценивать их эффективность и качество.

ОК 3. Принимать решения в стандартных и нестандартных ситуациях и нести за них ответственность.

ОК 4. Осуществлять поиск и использование информации, необходимой для эффективного выполнения профессиональных задач, профессионального и личностного развития.

ОК 5. Использовать информационно-коммуникационные технологии в профессиональной деятельности.

ОК 6. Работать в коллективе и команде, эффективно общаться с коллегами, руководством, потребителями.

ОК 7. Брать на себя ответственность за работу членов команды (подчиненных), результат выполнения заданий.

ОК 8. Самостоятельно определять задачи профессионального и личностного развития, заниматься самообразованием, осознанно планировать повышение квалификации.

ОК 9. Ориентироваться в условиях частой смены технологий в профессиональной деятельности.

#### **Состав портфолио** (о*бязательные документы)***:**

- Аттестационный лист по производственной практике
- Аттестационный лист по учебной практике
- Характеристика с производства
- Дневник производственной практики
- Карта формирования общих компетенций

#### **Карта формирования общих компетенций, критерии оценки**

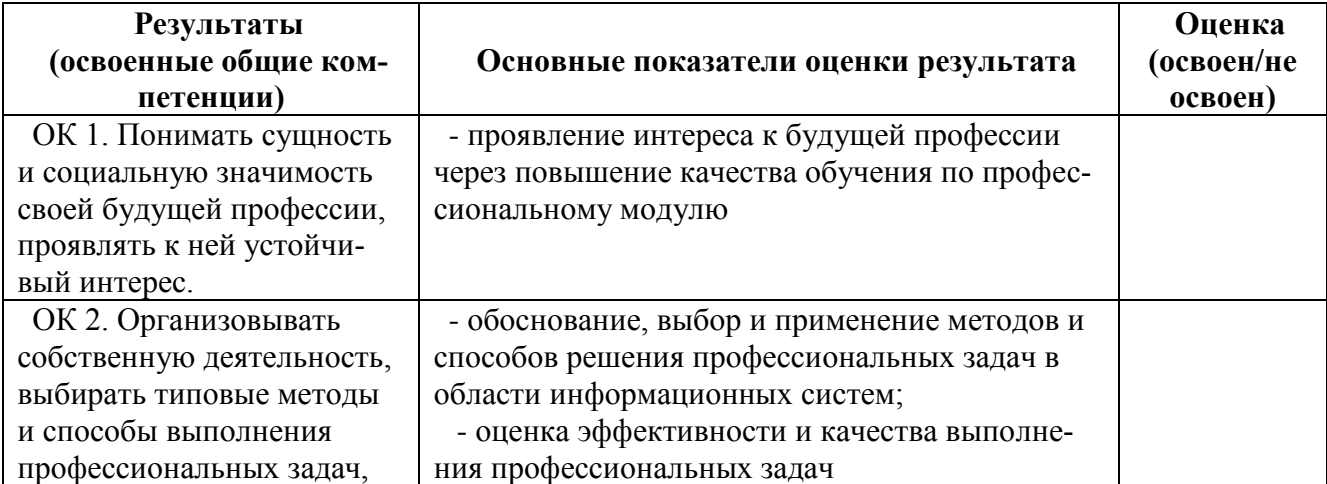

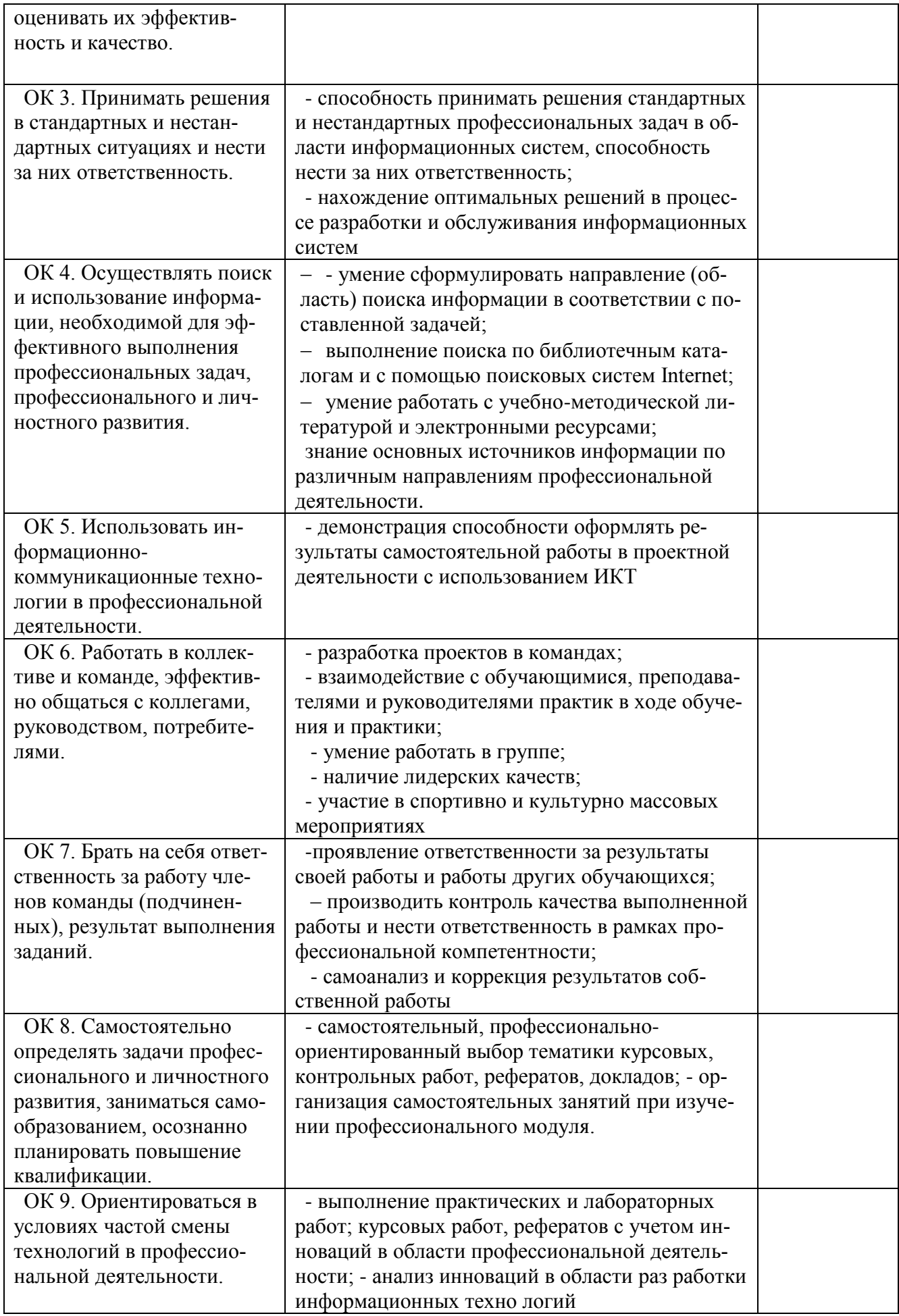

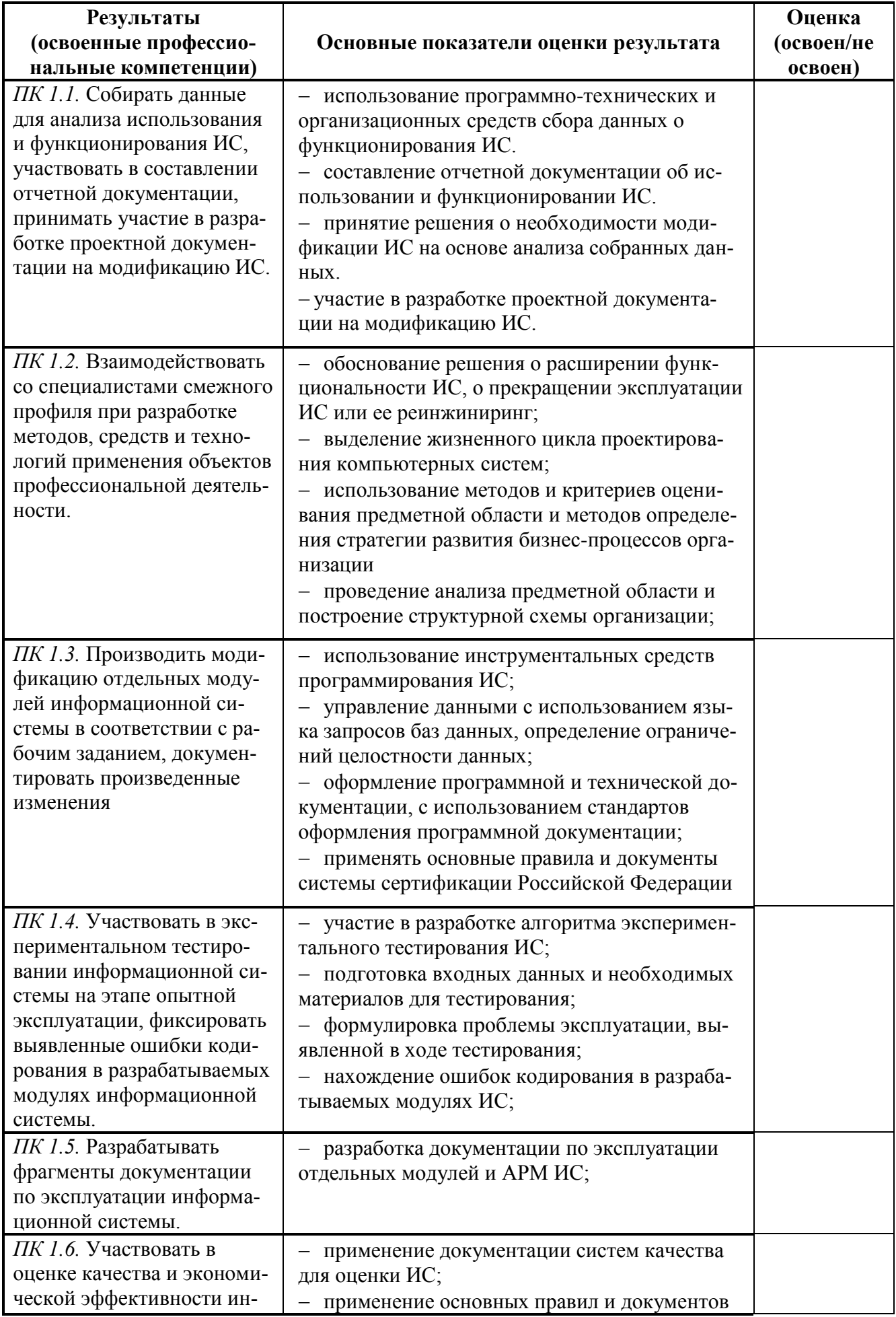

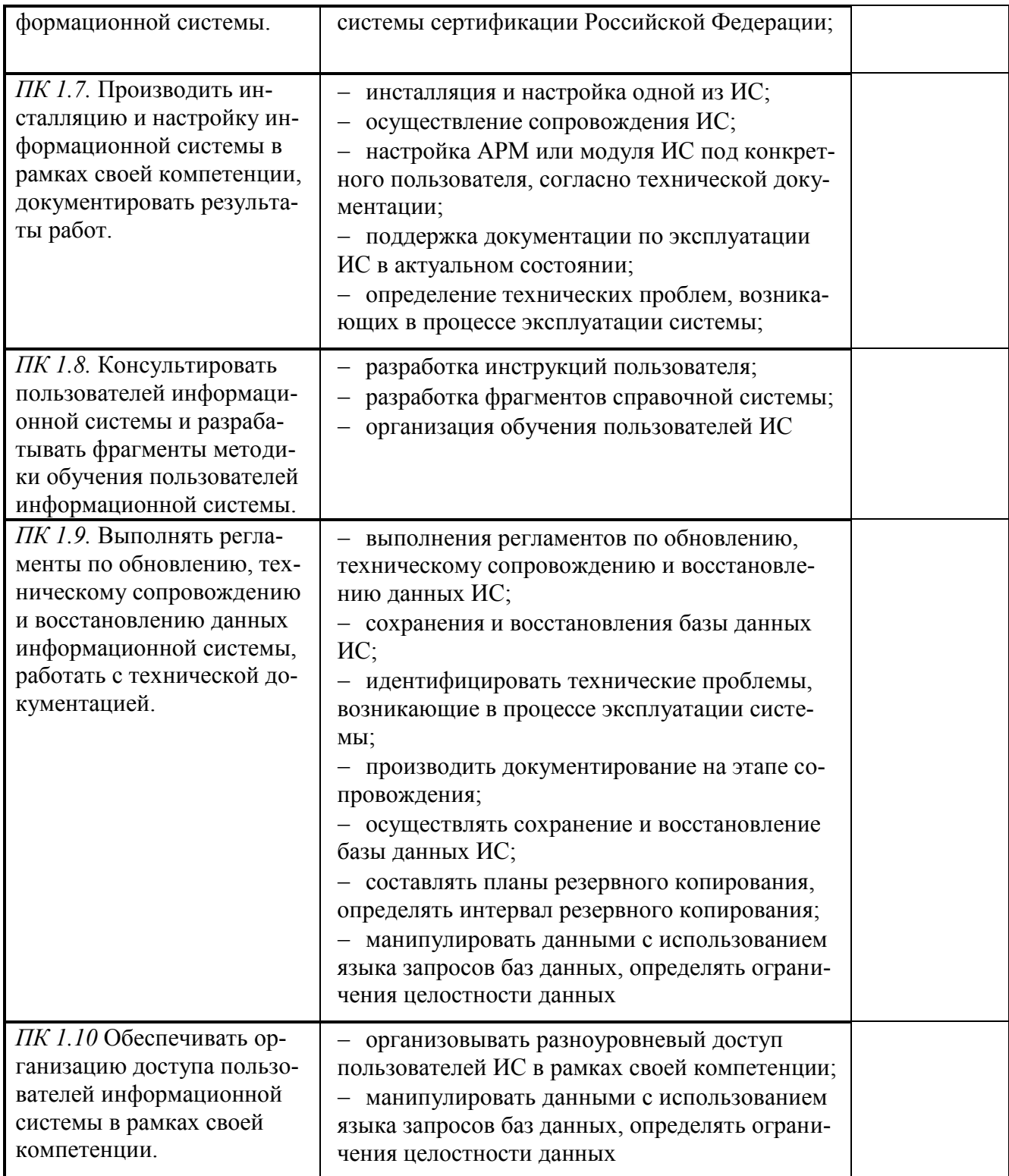

# **3. Контрольно-оценочный материал для экзамена, дифференцированного зачёта по МДК 01.01**

# I. ПАСПОРТ

#### **Назначение:**

 КОМ предназначен для контроля и оценки результатов освоения междисциплинарного курса (МДК) 01.01 **«Эксплуатация информационной системы»** по специальности СПО **Информационные системы (по отраслям)** код профессии **09.02.04**

#### **Профессиональные компетенции:**

ПК 1.1. Собирать данные для анализа использования и функционирования ИС, участвовать в составлении отчетной документации, принимать участие в разработке проектной документации на модификацию ИС.

ПК 1.2. Взаимодействовать со специалистами смежного профиля при разработке методов, средств и технологий применения объектов профессиональной деятельности.

ПК 1.3. Производить модификацию отдельных модулей информационной системы в соответствии с рабочим заданием, документировать произведенные изменения

ПК 1.4. Участвовать в экспериментальном тестировании информационной системы на этапе опытной эксплуатации, фиксировать выявленные ошибки кодирования в разрабатываемых модулях информационной системы.

ПК 1.5. Разрабатывать фрагменты документации по эксплуатации информационной системы.

ПК 1.6. Участвовать в оценке качества и экономической эффективности информационной системы.

ПК 1.7. Производить инсталляцию и настройку информационной системы в рамках своей компетенции, документировать результаты работ.

ПК 1.8. Консультировать пользователей информационной системы и разрабатывать фрагменты методики обучения пользователей информационной системы.

ПК 1.9. Выполнять регламенты по обновлению, техническому сопровождению и восстановлению данных информационной системы, работать с технической документапией.

ПК 1.10 Обеспечивать организацию доступа пользователей информационной системы в рамках своей компетенции.

#### **Общие компетенции:**

ОК 1 Понимать сущность и социальную значимость своей будущей профессии, проявлять к ней устойчивый интерес.

ОК 2 Организовывать собственную деятельность, выбирать типовые методы и способы выполнения профессиональных задач, оценивать их эффективность и качество.

ОК 3 Принимать решения в стандартных и нестандартных ситуациях и нести за них ответственность.

ОК 4 Осуществлять поиск и использование информации, необходимой для эффективного выполнения профессиональных задач, профессионального и личностного развития.

ОК 5 Использовать информационно-коммуникационные технологии в профессиональной деятельности.

ОК 6 Работать в коллективе и команде, эффективно общаться с коллегами, руководством, потребителями.

ОК 7 Брать на себя ответственность за работу членов команды (подчиненных), результат выполнения заданий.

ОК 8 Самостоятельно определять задачи профессионального и личностного развития, заниматься самообразованием, осознанно планировать повышение квалификации.

ОК 9 Ориентироваться в условиях частой смены технологий в профессиональной деятельности.

II. ЗАДАНИЕ ДЛЯ ЭКЗАМЕНА, ДИФФЕРЕНЦИРОВАННОГО ЗАЧЁТА.

#### **Задание для экзамена, дифференцированного зачёта по МДК 01.01 «Эксплуатация информационной системы»**

#### **Вариант № 1**

#### **Инструкция**

Внимательно прочитайте задание. Задания выполняются по порядку, первая часть – тестовое задание, вторая часть – практическое задание. Время выполнения задания – 90 мин.

**Задание 1.** Выполните тестовое задание № 1

**Задание 2.** Создать физическую модель для реляционной базы данных методом нормальных форм.

#### Условие задачи

Дана логическая структура реляционной базы данных для **Контроля за исполнением поручений в организации.**

Работа

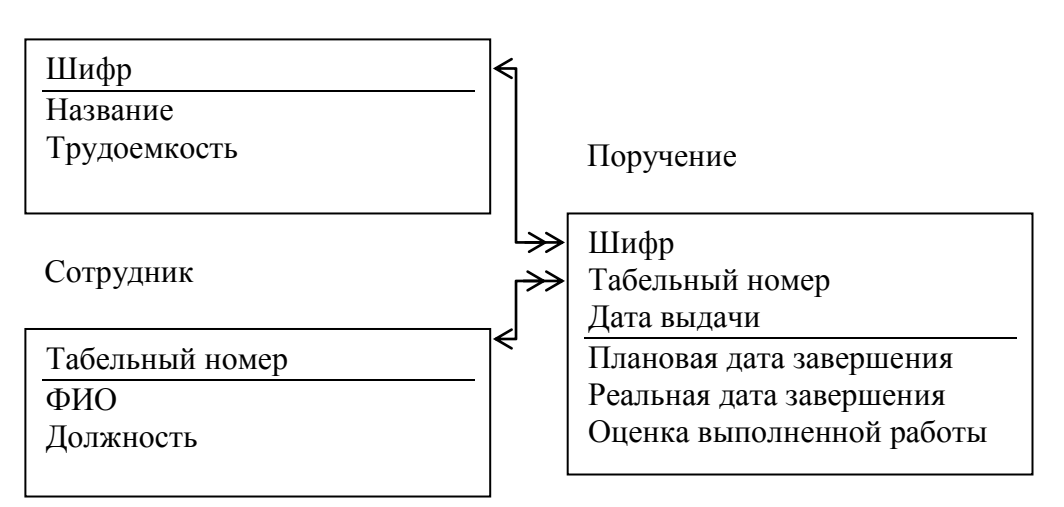

Ограничения

- Оценка 0 (плохо), 1 (нормально), 2 (хорошо)
- $\blacksquare$  Трудоемкость в часах от 0,5 до 100
- $\blacksquare$  Табельный номер от 1000 до 30000
- $\blacksquare$  Шифр порядковый номер от 1 до 100000

Количество данных

Виды Работ – 4

Сотрудники – 6

Поручения - 20

Обработка данных

Триггер на добавление и редактирование данных о сотрудниках

- Процедура на добавление новой работы с автоматической генерацией шифра
- Найти список просроченных работ (ФИО сотрудника, должность, название работы, дата выдачи задания, плановая дата завершения, реальная дата завершения, количество дней задержки) с сортировкой по убыванию даты выдачи

Анализ работы сотрудников (ФИО сотрудника, общая трудоемкость работы)

Пользователи

- Директор полный доступ к Работе, Поручениям и Процедуре, Сотрудники только просмотр
- Кадровик полный доступ к Сотрудникам
- Иванов, Петров, Сидоров (группа Сотрудники) только просмотр всех данных

## **Задание для экзамена, дифференцированного зачёта по МДК 01.01 «Эксплуатация информационной системы»**

# **Вариант № 2**

## **Инструкция**

Внимательно прочитайте задание. Задания выполняются по порядку, первая часть – тестовое задание, вторая часть – практическое задание. Время выполнения задания – 90 мин.

**Задание 1.** Выполните тестовое задание № 2

**Задание 2.** Создать физическую модель для реляционной базы данных методом нормальных форм.

#### Условие задачи

Дана логическая структура реляционной базы данных для **Учета выданных книг в городской библиотеке** 

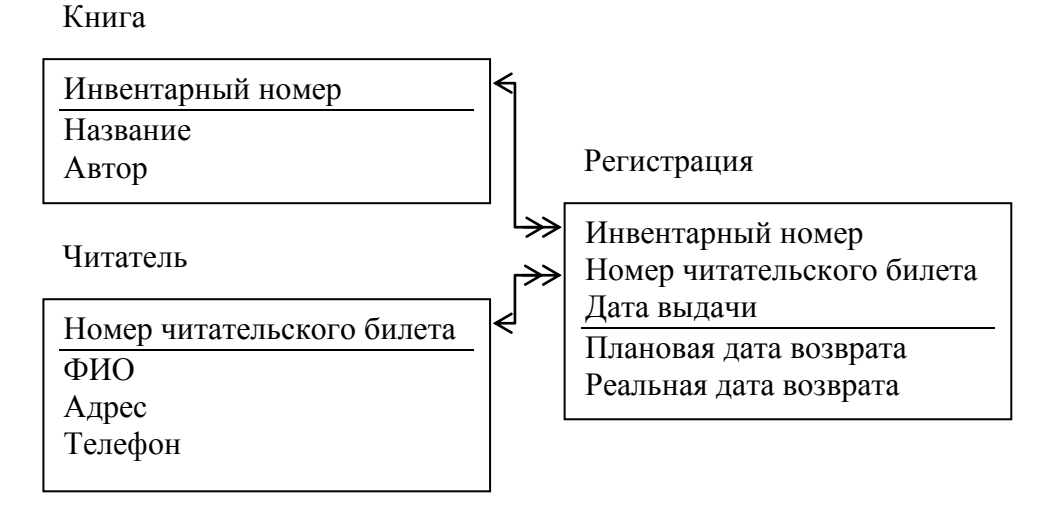

Ограничения

- $\blacksquare$  Номер читательского билета от 1 до 30000
- $\blacksquare$  Инвентарный номер от 1000 до 100000
- Читатель может иметь как домашний, так и сотовый номер (только один или не одного)

Количество данных

- $\blacksquare$  Книг 6
- $\blacksquare$ Читатели 5
- Выдано 20 книг

Обработка данных

Триггер на добавление и редактирование данных о книгах

- Процедура добавления нового читателя с автоматической генерацией номера читательского билета
- Найти список книг на руках (название книги, автор, ФИО читателя, адрес, плановая дата возврата) с сортировкой по убыванию даты выдачи
- Анализ популярности книг (название, количество прочтений)

Пользователи

- Зав. библиотекой полный доступ к Книгам, только просмотр Читатели и Регистрация
- Читатели только просмотр всех данных
- Иванова, Петрова (группа Библиотекари) полный доступ к Читателям, процедуре и Регистрации, только просмотр Книг

## **Задание для экзамена, дифференцированного зачёта по МДК 01.01 «Эксплуатация информационной системы»**

## **Вариант № 3**

## **Инструкция**

Внимательно прочитайте задание. Задания выполняются по порядку, первая часть – тестовое задание, вторая часть – практическое задание. Время выполнения задания – 90 мин.

**Задание 1.** Выполните тестовое задание № 3

**Задание 2.** Создать физическую модель для реляционной базы данных методом нормальных форм.

#### Условие задачи

Дана логическая структура реляционной базы данных для **Контроль выполнения работ в СТО.**

#### Механик

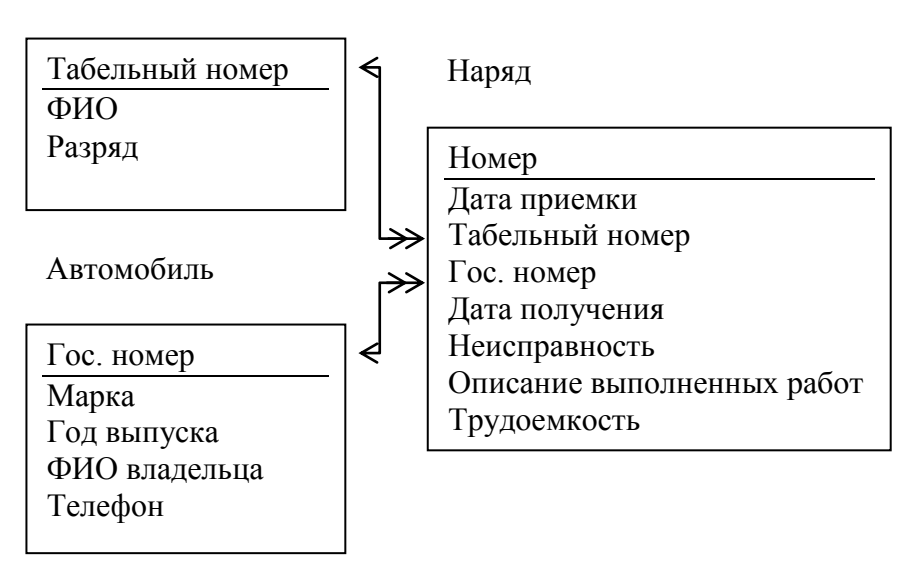

Ограничения

- Разряд от 10 до 15
- $\blacksquare$  Гос. номер например 456 АНА 63
- $\blacksquare$  Табельный номер от 1000 до 30000
- $\blacksquare$  Год выпуска от 1950 до 2008
- $\blacksquare$  Трудоемкость работы в часах от 0,1 до 100

 $\blacksquare$  Номер наряда от 1 до 10000

Количество данных

- $A$ втомобили 7
- $Mexamnku-3$
- $\blacksquare$  Нарядов 20

## Обработка данных

- Триггер на добавление и редактирование данных об автомобилях
- Процедура на добавление нового наряда с автоматической генерацией номера
- $\blacksquare$  Найти список работ над автомобилем 456 АНА 63 (номер наряда, дата приемки, ФИО механика, неисправность, название работы) сортировкой по возрастания номеров наряда
- Анализ работы механиков (ФИО механика, общее время)

## Пользователи

- Директор полный доступ к Механикам, только просмотр Автомобилей и Нарядов
- Клиент только просмотр всех данных
- Иванов, Петров (группа Приемщик) полный доступ Автомобилям, нарядам и процедуре, только просмотр механиков

#### **Задание для экзамена, дифференцированного зачёта по МДК 01.01 «Эксплуатация информационной системы»**

#### **Вариант № 4**

## **Инструкция**

Внимательно прочитайте задание. Задания выполняются по порядку, первая часть – тестовое задание, вторая часть – практическое задание. Время выполнения задания – 90 мин.

**Задание 1.** Выполните тестовое задание № 4

**Задание 2.** Создать физическую модель для реляционной базы данных методом нормальных форм.

#### Условие задачи

Дана логическая структура реляционной базы данных для **Контроля оплаты квартплаты**

# Квартира

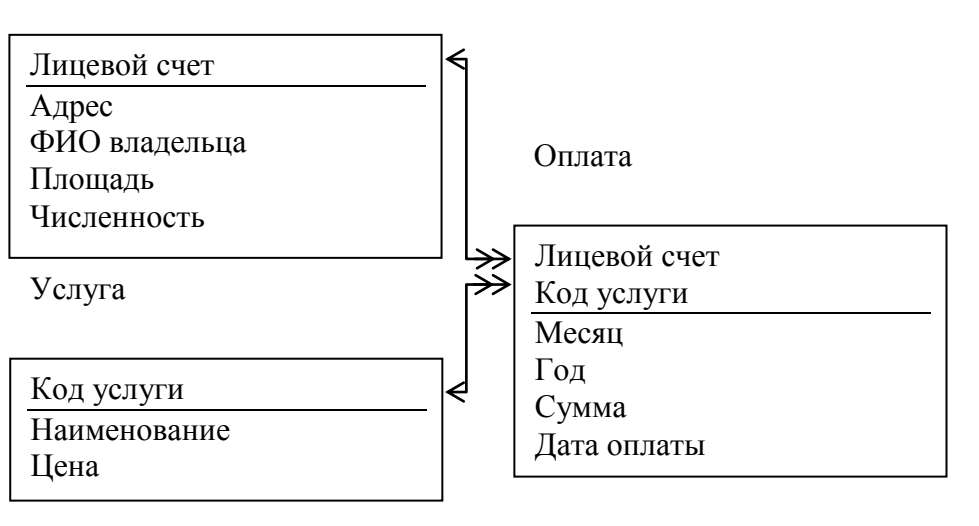

# Ограничения

- Численность проживающих от 1 до 20
- Площадь (вещественное число) от 20 до 300 м<sup>2</sup>
- Лицевой счет целый из 6 символов
- $\blacksquare$  Mecall or 1 до 12
- Год от 1990 до 2010

## Количество данных

- $\blacksquare$  Услуг 4
- $\blacksquare$  Квартир 7
- $\blacksquare$  Записей по оплате 20

Обработка данных

- Триггер на добавление и редактирование данных о квартирах
- Процедура на добавление новой услуги с автоматической генерацией ее кода
- Найти список платежей по квартире по адресу ул. Мира 16-165 (ФИО владельца, площадь, численность, месяц и год, название услуги, оплаченная сумма) с сортировкой по возрастанию дата оплаты
- Итого оплаты (месяц, год, общая сумма)

Пользователи

- Начальник ЖЭК полный доступ к Услугам, Квартирам и Процедуре, Оплата только просмотр
- Иванова, Петрова (группа Кассир) полный доступ к Оплата, Услуга и Квартира только просмотр
- Потребитель только просмотр всех данных

#### **Задание для экзамена, дифференцированного зачёта по МДК 01.01 «Эксплуатация информационной системы»**

## **Вариант № 5**

## **Инструкция**

Внимательно прочитайте задание. Задания выполняются по порядку, первая часть – тестовое задание, вторая часть – практическое задание. Время выполнения задания – 90 мин.

**Задание 1.** Выполните тестовое задание № 5

**Задание 2.** Создать физическую модель для реляционной базы данных методом нормальных форм.

Условие задачи

Дана логическая структура реляционной базы данных для **Учета установленного программного обеспечения в организации.**

Программа

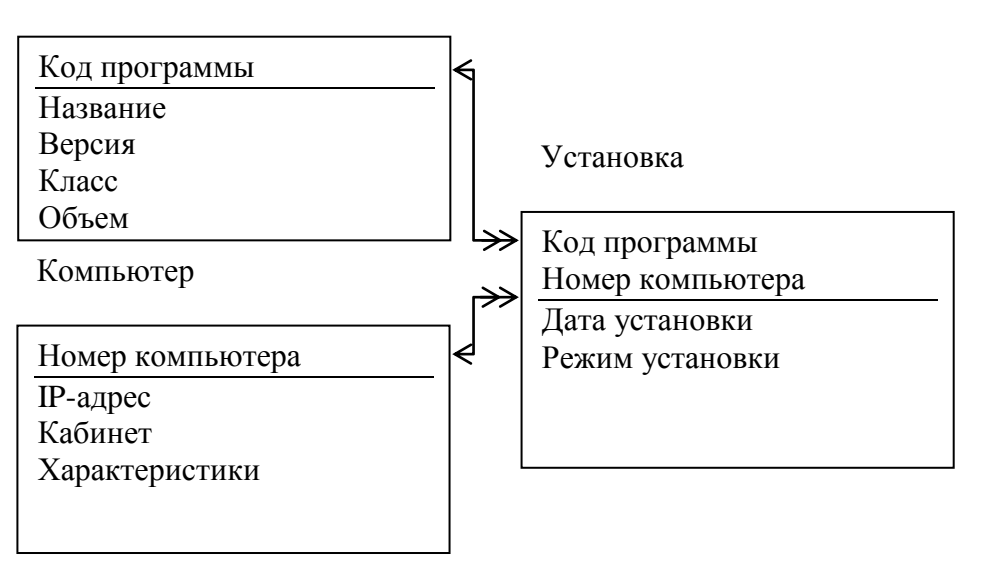

Ограничения

- Класс программ (текстовый редактор, операционная система, СУБД и т.д.)
- Режим установки (сетевой, локальный, полный, демо-версия и т.д.)
- IP-адрес компьютера (например 192.144.12.1)
- Объем программы в Мбайтах от 1 до 1000000
- Номер компьютера порядковый номер от 1 до 100000

Количество данных

- $\blacksquare$  Программ 7
- $\blacksquare$  компьютеров 6
- Установленных программ  $20$

Обработка ланных

- Триггер на добавление и редактирование данных о программах
- Процедура на добавление нового компьютера с автоматической генерацией его номеpa
- Найти список программ, установленных на компьютере 192.144.12.1 (кабинет, название программы, класс, версия, дата установки, режим) с сортировкой по убыванию даты установки
- Анализ наполненности компьютеров (IP-адрес, общий объем программ)

Пользователи

- $\blacksquare$  Директор только просмотр всех данных
- Системный администратор полный доступ к всем данным и процедуре
- Иванов, Петров, Сидоров (группа Пользователи) только просмотр всех данных

## Задание для экзамена, дифференцированного зачёта по МДК 01.01 «Эксплуатация информационной системы»

# Вариант № 6

#### Инструкция

Внимательно прочитайте задание. Задания выполняются по порядку, первая часть - тестовое задание, вторая часть – практическое задание. Время выполнения задания – 90 мин.

Задание 1. Выполните тестовое задание № 6

Задание 2. Создать физическую модель для реляционной базы данных методом нормальных форм.

#### Условие задачи

Дана логическая структура реляционной базы данных для Хранения кулинарных рецептов

#### Продукт

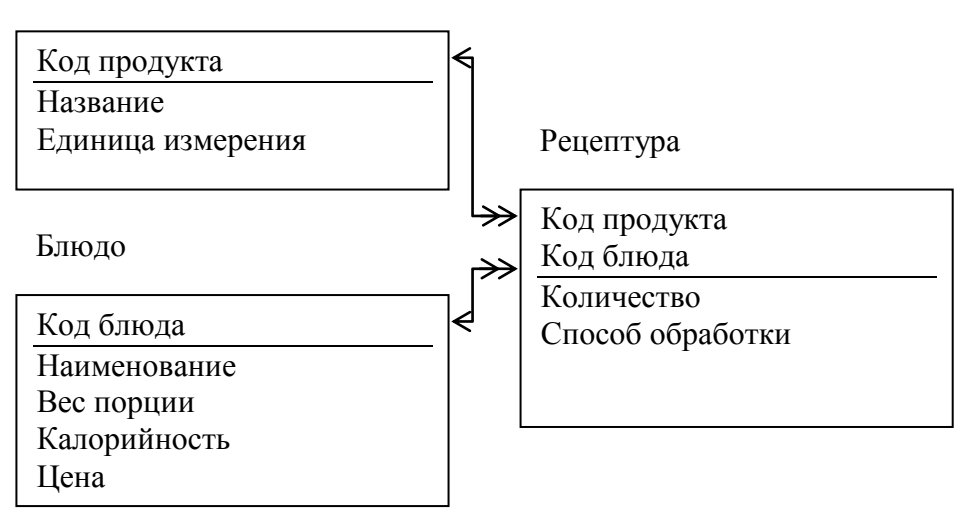

#### Ограничения

- Вес порции (вещественное число)
- Калорийность от 1 до 5000
- $\blacksquare$  Табельный номер от 1000 до 30000
- Количество зависит от единицы измерения (вещественное число)
- $\blacksquare$  Цена (вещественное число) от 10 до 10000 руб
- $\blacksquare$  Код продукта и код блюда порядковый номер от 1 до 100000
- Способ обработки (варить, сырое, жарить и тд)

Количество данных

- $\blacksquare$  блюл 4
- $\blacksquare$  продуктов 7
- рецептура  $-20$

Обработка данных

- Триггер на добавление и редактирование данных о блюде
- Процедура на добавление нового продукта с автоматической генерацией его кода
- Найти список блюд из Картошки (Название блюда, цена, калорийность, способ обработки) с сортировкой по возрастанию цены
- Анализ сложности рецептов (наименование блюда, количество продуктов) Пользователи
	- Директор доступ к Продуктам и Процедуре, только просмотр Блюд и Рецептов
	- Посетитель просмотр только Блюд
	- $\blacksquare$  Петров, Сидоров (группа Повар) Полный доступ ко всем данным и процедуре

## **Задание для экзамена, дифференцированного зачёта по МДК 01.01 «Эксплуатация информационной системы»**

#### **Вариант № 7**

#### **Инструкция**

Внимательно прочитайте задание. Задания выполняются по порядку, первая часть – тестовое задание, вторая часть – практическое задание. Время выполнения задания – 90 мин.

**Задание 1.** Выполните тестовое задание № 7

**Задание 2.** Создать физическую модель для реляционной базы данных методом нормальных форм.

Условие задачи

Дана логическая структура реляционной базы данных для **Учета посещаемости научных конференций**

Ученый

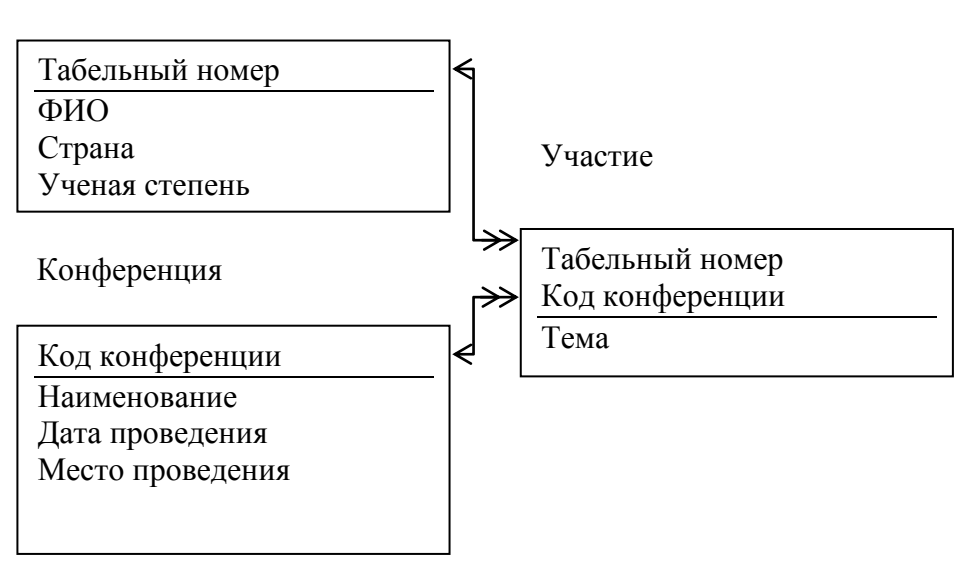

## Ограничения

- Ученая степень (профессор, академик, доктор)
- $\blacksquare$  Табельный номер от 1000 до 30000
- $\blacksquare$  Код конференции порядковый номер от 1 до 100000
- Количество данных
	- $\blacksquare$  Ученых 7
	- $\blacksquare$  Конференции 5
	- $\blacksquare$  Участие 20

Обработка данных

- Триггер на добавление и редактирование данных о конференции
- Процедура на добавление нового Участника с автоматической генерацией табельного номера
- Найти список конференций, где принимал участие Никонов Иван Петрович (дата и место проведения, название конференции, тема доклада) с сортировкой по убыванию даты проведения
- Анализ популярности Ученых (ФИО ученого, количество докладов)

Пользователи

- Глава научного общества полный доступ к Ученым, Конференциям, только просмотр Участие
- Иванов, Петров (группа Менеджер) полный доступ к Ученым, Процедуре, Участие, просмотр Конференции
- Участник только просмотр всех данных

## **Задание для экзамена, дифференцированного зачёта по МДК 01.01 «Эксплуатация информационной системы»**

# **Вариант № 8**

#### **Инструкция**

Внимательно прочитайте задание. Задания выполняются по порядку, первая часть – тестовое задание, вторая часть – практическое задание. Время выполнения задания – 90 мин.

**Задание 1.** Выполните тестовое задание № 8

**Задание 2.** Создать физическую модель для реляционной базы данных методом нормальных форм.

#### Условие задачи

Дана логическая структура реляционной базы данных для **Учета** з**анятость актеров в театре**

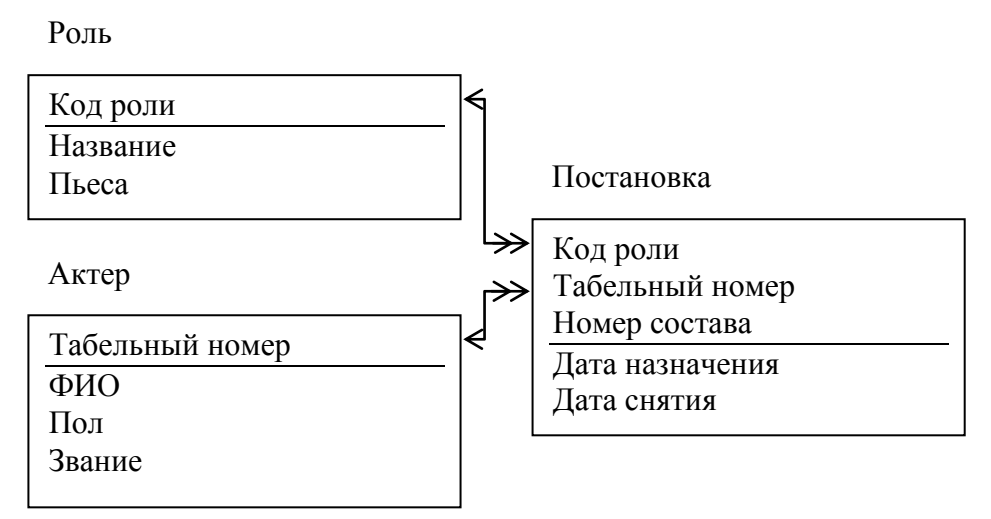

Ограничения

- $\blacksquare$  Пол (м или ж)
- $\blacksquare$  Номер состава от 1 до 3
- $\blacksquare$  Табельный номер от 100 до 30000
- $\bullet$  Код роли порядковый номер от 1 до 100000
- Количество данных
	- Ролей  $-4$
	- $A$ <sub>KT</sub>epo<sub>B</sub> $-6$
	- Участие в постановках  $20$

#### Обработка данных

- Триггер на добавление и редактирование данных об Актерах
- Процедура на добавление новой роли с автоматической генерацией ее кода
- Найти список актеров, исполнявших роли Бабы Яги (ФИО актера, звание, номер состава, дата утверждения на роль) с сортировкой по возрастанию номера состава
- Анализ работы актеров (ФИО актера, количество ролей)

Пользователи

- Директор полный доступ к Актерам, только просмотр Ролей и Постановок
- Иванов, Петров (группа Режиссер) полный доступ к Ролям, Постановкам и Процедуре, просмотр Актеров
- Зритель, Актер только просмотр всех данных

## **Задание для экзамена, дифференцированного зачёта по МДК 01.01 «Эксплуатация информационной системы»**

# **Вариант № 9**

#### **Инструкция**

Внимательно прочитайте задание. Задания выполняются по порядку, первая часть – тестовое задание, вторая часть – практическое задание. Время выполнения задания – 90 мин.

**Задание 1.** Выполните тестовое задание № 9

**Задание 2.** Создать физическую модель для реляционной базы данных методом нормальных форм.

#### Условие задачи

Дана логическая структура реляционной базы данных для **Учета путевых листов автотранспортного предприятия**

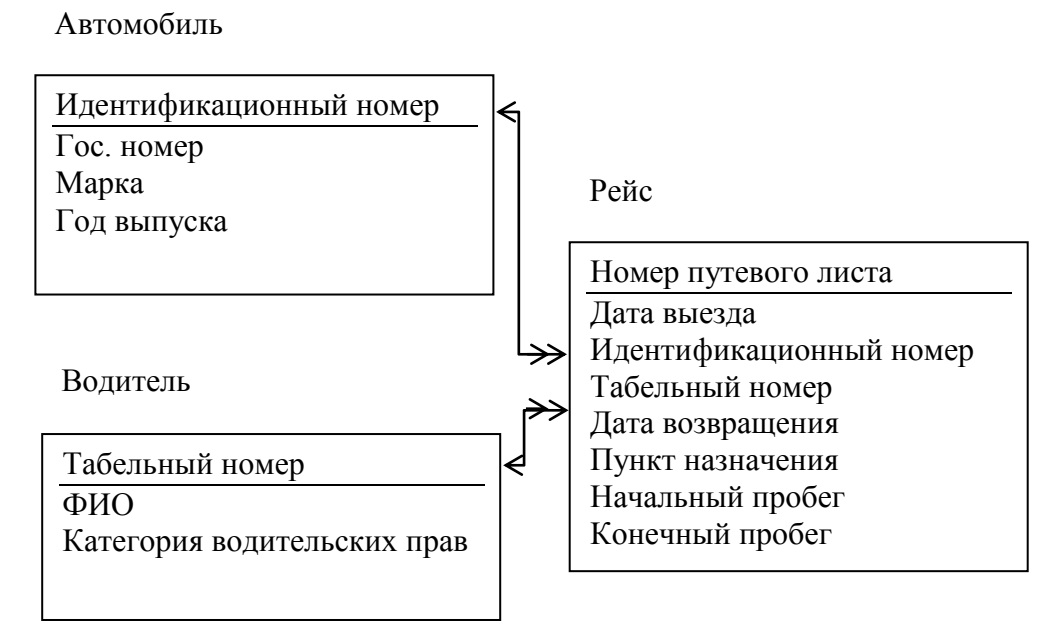

#### Ограничения

- Гос номер (например А 876 НА  $63$ )
- $\blacksquare$  Категория водительских прав (В, С, Д, Е)
- Табельный номер от 100 до 30000
- $\blacksquare$  Идентификационный номер порядковый номер от 1000 до 30000
- $\blacksquare$  Пробег (вещественное число) от 1 до 100000
- $\blacksquare$  Номер путевого листа порядковый номер от 1 до 10000
- $\blacksquare$  Год выпуска от 1980 до 2005

Количество данных

- $\blacksquare$  Волителей 7
- $A$ втомобилей 5
- $\blacksquare$  Рейсов 20

Обработка данных

- Триггер на добавление и редактирование данных о водителях
- Процедура на добавление нового автомобиля с автоматической генерацией идентификационного номера
- Найти список рейсов в Москву (Гос. номер, ФИО водителя, категория прав, пункт назначения, номер путевки, дата выезда, длина пути ) с сортировкой по убыванию номера путевки
- Анализ эксплуатации автомобилей (гос. номер, пробег)

Пользователи

- Директор полный доступ к Водителям, Автомобилям и процедуре, только просмотр Рейсов
- диспетчер полный доступ к Рейсам, просмотр Водителей, Автомобилей
- Иванов, Петров, Сидоров (группа Водители) только просмотр всех данных

#### **Задание для дифференцированного зачёта по МДК 01.01 «Эксплуатация информационной системы»**

# **Вариант № 10**

#### **Инструкция**

```
Внимательно прочитайте задание. Задания выполняются по порядку, первая часть – тестовое 
задание, вторая часть – практическое задание. Время выполнения задания – 90 мин.
```
#### **Задание 1.** Выполните тестовое задание № 10

**Задание 2.** Создать физическую модель для реляционной базы данных методом нормальных форм.

#### Условие задачи

Дана логическая структура реляционной базы данных для **Учет разработки полезных ископаемых**

Пункт

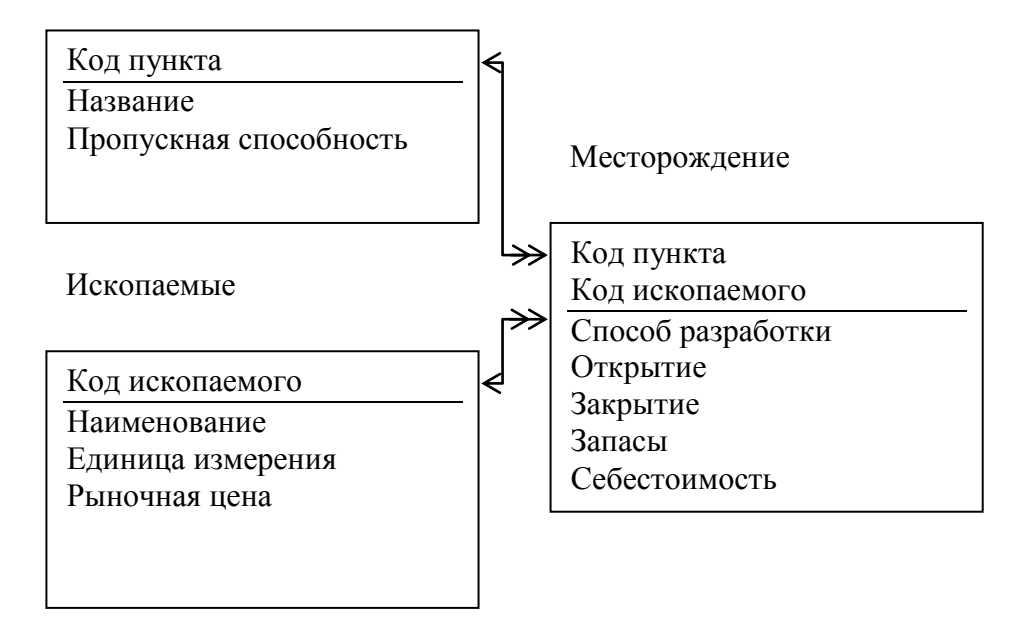

#### Ограничения

- Единицы измерения могут быть килограммы, тонны, литры, баррели и т.д.
- Пропускная способность измеряется в тоннах от 1 до 1000000
- $\blacksquare$  Рыночная цена и себестоимость за единицу измеряется в \$ от 1 до 10000
- Запасы от 10 до 10000000
- $\blacksquare$  Год открытия и закрытия месторождения от 1900 до 2010
- $\blacksquare$  Код пункта порядковый номер от 10 до 10000
- $\blacksquare$  код ископаемого порядковый номер от 100 до 10000
- Количество данных
	- $\blacksquare$  пунктов-8
	- $\blacksquare$  ископаемых 5
	- месторождений 20

Обработка данных

- Триггер на добавление и редактирование данных о месторождении
- Процедура на добавление нового пункта с автоматической генерацией его кода
- Найти список закрытых месторождений (название пункта, добываемое ископаемое, способ добычи, открытие, закрытие, срок действия) с сортировкой по убыванию закрытия
- Анализ ископаемых (наименование ископаемого, обшие запасы) только для работающих месторождений

Пользователи

- Министр просмотр всех данных, корректировка цены Ископаемых
- Исследователь полный доступ ко всем данным и процедуре
- Иванов. Петров. Сидоров (группа Потребители) только просмотр всех данных.

#### Тестовые задания для экзамена, дифференцированного зачёта

# Тест № 1

- 1. Подсистемы это...
	- а) произвольная строка символов;
	- б) основные элементы для построения интерфейса 1С: Предприятие;
	- в) структура хранения информации.
- 2. Каждый объект конфигурации может быть включен в:
	- а) одну или сразу в несколько подсистем;
	- б) две подсистемы;
	- в) три подсистемы;

3. Между справочниками может быть установлено отношение подчиненности. Это означает, **ЧТО:** 

а) для работы со справочником из какого-нибудь модуля требуется сначала создать ссылку на этот справочник:

б) каждый элемент подчиненного справочника будет связан с одним из элементов справочника - Владельца;

- в) при изменении имени придется менять только код программы;
- 4. Настройки редактора обычных форм определяются...
	- а) для всех форм в настройках параметров конфигуратора;
	- б) только в настройках самой формы;
	- в) общие в настройках конфигуратора и индивидуальные в настройке формы;
	- г) платформой без возможности их изменений.
- 5. Конструктор макета можно использовать...
	- а) для создания макетов объектов конфигурации;
	- б) для создания общих макетов;
	- в) при написании текстов модулей;
	- г) верны утверждения а) и б);
	- д) все утверждения верны.
- 6. В модуле приложения...

а) нет ограничений на описание переменных, процедур, функций;

- б) нельзя описывать переменные:
- в) нельзя описывать процедуры и функции без ключевого слова «Экспорт».
- 7. Печатные формы состоят из:
	- а) необходимых параметров для передачи формы;

б) ячеек, в которых содержатся текст или формулы, что очень напоминает Microsoft Excel:

в) горизонтальных строк.

8. При проведении документа:

а) совершаются такие изменения в информационной базе, как добавление данных в таблицы, создание новых бухгалтерских проводок и т. д.;

- б) в конфигурации появляется новый объект;
- в) сохраняются отдельные объекты конфигурации.
- 9. Какие разделы существуют в общем модуле?
	- а) раздел объявления переменных, раздел процедур и функций, раздел основной программы;
	- б) только раздел процедур и функций;
	- в) только раздел основной программы;
- г) только раздел объявления переменных и раздел описания процедур и функций.
- 10. Модуль сеанса (выберите наиболее полный правильный ответ):

а) предназначен для инициализации параметров сеанса и обработки действий, связанных с сеансом работы;

б) не содержит экспортируемых процедур и функций;

в) в кластере серверов «1С:Предприятие» 8.2 исполняется в привилегированном режиме;

г) исполнение происходит после начала исполнения модуля приложения (модуля внешнего соединения);

- д) верны ответы а) и в);
- е) верны ответы а), б), в), г).

# **Тест № 2**

1. Использование обычных форм возможно:

- а) в толстом клиенте;
- б) в тонком клиенте;
- в) в веб-клиенте;
- г) верны варианты а) и б);
- д) верны все варианты в зависимости от настроек конфигурации.

2. Объект какого типа позволяет изменить элемент справочника в базе данных?

а) СправочникМенеджер;

- б) СправочникОбъект;
- в) СправочникСсылка;
- г) все перечисленные объекты;
- д) верны ответы а) и б).

3. Значения каких реальных полей таблицы документа определяют его хронологическую позицию среди других документов?

а) значения свойств «Дата» и «Ссылка»;

- б) достаточно значения свойства «Дата»;
- в) значения свойств «Дата» и «Время»;
- г) достаточно значения свойства «Номер»;
- д) достаточно значения свойства «Ссылка»;
- е) значения свойств «Дата» и «Номер».

4. Для удаления базы данных при файловом варианте работы системы необходимо...

а) удалить базу из списка в окне запуска «1С:Предприятие» и, при необходимости, удалить ее каталог;

б) удалить из списка интерактивно или программно, при этом база будет автоматически удалена из своего каталога;

- в) удалить каталог базы данных, при этом автоматически произойдет удаление базы из списка баз в окне запуска 1С:Предприятие.
- 5. Печатная форма может быть у:
	- а) справочников, журналов документов, плана счетов;
	- б) отчетов;
	- в) любого объекта конфигурации, у которого есть экранная форма.
- 6. Что конкретно произойдет при проведении документа, определяется:

а) программой 1С:Предприятие;

- б) программистом 1С;
- в) процедурой в модуле объекта.
- 7. Назовите закладки окна редактирования «Справочник»:

а) Основные, Подсистемы, Функциональные опции, Иерархия, Владельцы, Обмен данными, Прочее;

б) Основные, Подсистемы, Функциональные опции, Иерархия, Владельцы, Данные, Нумерация, Формы, Команды, Макеты, Ввод на основании, Права, Обмен данными, Прочее;

в) Основные, Подсистемы, Иерархия, Владельцы, Формы, Команды, Макеты, Права, Обмен данными, Прочее.

8. Какие базы отображаются в списке информационных баз окна запуска 1С:Предприятие?

а) зарегистрированные информационные базы на этом компьютере или в сети;

б) все информационные базы на этом компьютере или в сети;

в) все информационные базы в локальной сети.

9. В каком виде можно получить результат компоновки данных?

- а) в табличном документе;
- б) в виде таблицы значений;
- в) в виде диаграммы;
- г) в сводной таблице;
- д) верны варианты а) и в);
- е) верны все варианты.

10. Какими данными и с какой целью обеспечивает пользователя «Граница последовательности документов»?

а) моментом времени, начиная с которого перепроведение документов последовательности в хронологическом порядке, восстановит правильность (актуальность) учета, контролируемого последовательностью;

б) датой, начиная с которой перепроведение всех документов в хронологическом порядке, восстановит правильность (актуальность) учета, контролируемого последовательностью;

в) ссылкой на документ последовательности, начиная с которого перепроведение документов последовательности в хронологическом порядке, восстановит правильность (актуальность) учета, контролируемого последовательностью.

# **Тест № 3**

1. Объект конфигурации «Подсистемы» имеет структуру, состоящую из:

а) подсистем;

б) подсистем и подчиненных подсистем;

- в) нескольких подсистем.
- 2. Назовите закладки окна редактирования «Справочник»:

а) Основные, Подсистемы, Функциональные опции, Иерархия, Владельцы, Обмен данными, Прочее;

б) Основные, Подсистемы, Функциональные опции, Иерархия, Владельцы, Данные, Нумерация, Формы, Команды, Макеты, Ввод на основании, Права, Обмен данными, Прочее;

в) Основные, Подсистемы, Иерархия, Владельцы, Формы, Команды, Макеты, Права, Обмен данными, Прочее.

- 3. Печатные формы формируются:
	- а) на встроенном языке 1С при помощи вывода секций;
	- б) в конструкторе формы;
	- в) в модуле объекта.
- 4. Каждый вид документа может иметь:
- а) несколько реквизитов и одну табличную часть;
- б) два реквизита и несколько табличных частей;
- в) неограниченное количество реквизитов и табличных частей.
- 5. У любого документа есть два заранее заданных реквизита:
	- а) «Номер» и «Дата»;
	- б) «Должность» и «Оклад»;
	- в) «Номер» и «ДатаПриема».
- 6. Какие базы отображаются в списке информационных баз окна запуска 1С:Предприятие?
	- а) зарегистрированные информационные базы на этом компьютере или в сети;
	- б) все информационные базы на этом компьютере или в сети;
	- в) все информационные базы в локальной сети.
- 7. В каком виде можно получить результат компоновки данных?
	- а) в табличном документе;
	- б) в виде таблицы значений;
	- в) в виде диаграммы;
	- г) в сводной таблице;
	- д) верны варианты а) и в);
	- е) верны все варианты.
- 8. Назовите закладки окна редактирования «Подсистемы»:
	- а) Основные, Подсистемы, Функциональные опции, Иерархия, Владельцы;
	- б) Основные, Функциональные опции, Состав, Прочее;
	- в) Основные, Подсистемы, Функциональные опции, Иерархия, Владельцы, Данные, Нумерация, Формы.
- 9. Для работы со справочником из какого-нибудь модуля требуется сначала:
	- а) создать ссылку на этот справочник;
	- б) найти элемент справочника;
	- в) удалить элемент справочника.

10. Только определения процедур и функций может содержать только следующий вид модуля:

- а) модуль приложения;
- б) общий модуль;
- в) модуль сеанса;
- г) модуль объекта;
- д) верны ответы б) и в);
- е) верны ответы б) и г).

# **Тест № 4**

1. Создание объекта конфигурации «Подсистемы»:

а) запустим информационную базу в режиме 1С:Предприятие; откроем конфигурацию; раскроем ветвь "Справочники" в дереве объектов конфигурации и выделим ее, нажав на "+" слева от нее;

б) запустим информационную базу в режиме Конфигуратор; откроем конфигурацию; раскроем ветвь "Обработки" в дереве объектов конфигурации и выделим ее, нажав на "+" слева от нее или вызовем контекстное меню и выберем пункт "Добавить";

в) запустим информационную базу в режиме Конфигуратор; откроем конфигурацию; раскроем ветвь "Общие" в дереве объектов конфигурации и выделим ее, нажав на "+" слева от нее или вызовем контекстное меню и выберем пункт "Добавить".

2. Назовите закладки окна редактирования "Справочник":

а) Основные, Подсистемы, Функциональные опции, Иерархия, Владельцы, Обмен данными, Прочее;

б) Основные, Подсистемы, Функциональные опции, Иерархия, Владельцы, Данные, Нумерация, Формы, Команды, Макеты, Ввод на основании, Права, Обмен данными, Прочее;

в) Основные, Подсистемы, Иерархия, Владельцы, Формы, Команды, Макеты, Права, Обмен данными, Прочее.

- 3. Печатная форма может быть у:
	- а) справочников, журналов документов, плана счетов;
	- б) отчетов;
	- в) любого объекта конфигурации, у которого есть экранная форма.
- 4. Что конкретно произойдет при проведении документа, определяется:
	- а) программой 1С:Предприятие;
	- б) программистом 1С;
	- в) процедурой в модуле объекта.
- 5. Какого регистра нет среди объектов метаданных в платформе 1С 8.2?
	- а) Регистр накопления;
	- б) Регистр сведений;
	- в) Регистр плана счетов;
	- г) Регистр бухгалтерии;
	- д) Регистр расчета.

## 6. Какие виды форм позволяет использовать Платформа 8.2?

- а) всегда возможно совместное использование обычных и управляемых форм;
- б) обычные формы только в режиме совместимости с 8.1;
- в) управляемые формы только в режиме управляемого приложения;
- г) возможность использования обычных и управляемых форм зависит от настроек конфигурации и клиентского приложения.
- 7. Панели интерфейса могут быть расположены на экране:
	- а) только вверху;
	- б) только внизу;
	- в) только слева;
	- г) только справа;
	- д) вверху, внизу, слева, справа.
- 8. Какие объекты предназначены для хранения показателей оперативного учета?
	- а) документ;
	- б) регистры сведений;
	- в) регистры накопления;
	- г) справочники.
- 9. Какой объект конфигурации может использоваться как Владелец счета?
	- а) любой справочник;
	- б) другой план счетов;
	- в) план видов характеристик;
	- г) у Плана счетов не может быть Владельца.
- 10. Каково соотношение плана счетов и регистра бухгалтерии?
	- а) один План счетов соответствует одному Регистру бухгалтерии;
	- б) несколько Регистров бухгалтерии могут быть привязаны к одному Плану счетов;
	- в) несколько Планов счетов могут быть привязаны к одному Регистру бухгалтерии;
	- г) Регистр бухгалтерии может быть привязан к нескольким Планам счетов, а План счетов - к нескольким Регистрам бухгалтерии.

# **Тест № 5**

- 1. Объект конфигурации «Подсистемы» имеет структуру, состоящую из:
	- а) подсистем;
	- б) подсистем и подчиненных подсистем;
	- в) нескольких подсистем.

2. Назовите закладки окна редактирования «Справочник»:

а) Основные, Подсистемы, Функциональные опции, Иерархия, Владельцы, Обмен данными, Прочее;

б) Основные, Подсистемы, Функциональные опции, Иерархия, Владельцы, Данные, Нумерация, Формы, Команды, Макеты, Ввод на основании, Права, Обмен данными, Прочее;

в) Основные, Подсистемы, Иерархия, Владельцы, Формы, Команды, Макеты, Права, Обмен данными, Прочее.

- 3. Печатные формы формируются:
	- а) на встроенном языке 1С при помощи вывода секций;
	- б) в конструкторе формы;
	- в) в модуле объекта.
- 4. Каждый вид документа может иметь:
	- а) несколько реквизитов и одну табличную часть;
	- б) два реквизита и несколько табличных частей;
	- в) неограниченное количество реквизитов и табличных частей.
- 5. У любого документа есть два заранее заданных реквизита:
	- а) «Номер» и «Дата»;
	- б) «Должность» и «Оклад»;
	- в) «Номер» и «ДатаПриема».

## 6. Какие базы отображаются в списке информационных баз окна запуска 1С:Предприятие?

- а) зарегистрированные информационные базы на этом компьютере или в сети;
- б) все информационные базы на этом компьютере или в сети;
- в) все информационные базы в локальной сети.

7. При наличии одного основного реквизита формы можно ли добавить еще один основной реквизит?

а) это невозможно;

б) можно посредством назначения соответствующего значения свойства реквизита формы;

в) можно только программно, при обращении к объекту «Форма»;

г) можно посредством добавления еще одного значения к соответствующему свойству формы.

#### 8. В каком виде можно получить результат компоновки данных?

- а) в табличном документе;
- б) в виде таблицы значений;
- в) в виде диаграммы;
- г) в сводной таблице;
- д) верны варианты а) и в);
- е) верны все варианты.

9. Какими данными и с какой целью обеспечивает пользователя «Граница последовательности документов»?

а) моментом времени, начиная с которого перепроведение документов последовательности в хронологическом порядке, восстановит правильность (актуальность) учета, контролируемого последовательностью;

б) датой, начиная с которой перепроведение всех документов в хронологическом порядке, восстановит правильность (актуальность) учета, контролируемого последовательностью;

в) ссылкой на документ последовательности, начиная с которого перепроведение документов последовательности в хронологическом порядке, восстановит правильность (актуальность) учета, контролируемого последовательностью.

10. Выберите верное утверждение:

а) План видов характеристик содержит виды субконто только одного плана счетов;

б) План видов характеристик может содержать виды субконто для нескольких планов счетов;

в) для любого Плана счетов можно использовать виды субконто из нескольких различных планов видов характеристик;

г) План видов характеристик и План счетов никак не связаны между собой.

## **Тест № 6**

1. Назовите закладки окна редактирования «Подсистемы»:

а) Основные, Подсистемы, Функциональные опции, Иерархия, Владельцы;

б) Основные, Функциональные опции, Состав, Прочее;

в) Основные, Подсистемы, Функциональные опции, Иерархия, Владельцы, Данные, Нумерация, Формы.

2. Для работы со справочником из какого-нибудь модуля требуется сначала:

а) создать ссылку на этот справочник;

б) найти элемент справочника;

в) удалить элемент справочника.

3. Назовите закладки окна редактирования "Документ":

а) Основные, Подсистемы, Функциональные опции, Данные, Макеты, Права, Прочее; б) Основные, Подсистемы, Функциональные опции, Данные, Нумерация, Движения, Последовательности, Журналы, Формы, Команды, Макеты, Ввод на основании, Права, Обмен данными, Прочее;

в) Основные, Подсистемы, Функциональные опции, Иерархия, Владельцы, Данные, Нумерация, Формы, Команды, Макеты, Ввод на основании, Права, Обмен данными, Прочее.

4. Комментарии в языке 1С оформляются:

а) // это комментарий;

- б) это комментарий;
- в) \\ это комментарий.

5. Каждая запись регистра сведений представляет собой образно:

а) «ящичек»;

- б) «квадратик»;
- в) «коробочку».

6. В каком случае рекомендуется использовать общий модуль для описания только экспортных функций?

а) для общих раздел объявления переменных, раздел процедур и функций, раздел основной программы;

б) только раздел процедур и функций;

в) только раздел основной программы;

г) только раздел объявления переменных и раздел описания процедур и функций.

7. Только определения процедур и функций может содержать только следующий вид модуля:

а) модуль приложения;

б) общий модуль;

в) модуль сеанса;

г) модуль объекта;

д) верны ответы б) и в);

е) верны ответы б) и г).

8. С какой целью используется встроенный язык?

а) для определения интерфейса программы по умолчанию;

б) для описания (на стадии разработки конфигурации) алгоритмов функционирования прикладной задачи;

в) нет правильного ответа.

9. Список информационных баз…

а) содержит ссылки на зарегистрированные информационные базы и может корректироваться вручную или программно;

б) содержит ссылки на существующие информационные базы и может корректироваться программно;

в) содержит ссылки на существующие информационные базы и может корректироваться вручную или программно.

10. Элемент управления "Поле табличного документа" предназначен для размещения в форме:

а) данных в виде динамических списков;

- б) табличного документа;
- в) верны ответы а) и б).

# **Тест № 7**

1. Подсистемы - это…

а) произвольная строка символов;

- б) основные элементы для построения интерфейса 1С:Предприятие;
- в) структура хранения информации.

2. Закладка "Основные" объекта конфигурации Подсистемы состоит из:

а) Имя, Синоним, Комментарий, Включать в командный интерфейс, Пояснение, Картинка;

- б) Имя, Синоним, Комментарий, Включать в командный интерфейс, Пояснение;
- в) Имя, Синоним, Комментарий, Пояснение, Картинка.
- 3. Между справочниками может быть установлено отношение подчиненности. Это означает, что:

а) для работы со справочником из какого-нибудь модуля требуется сначала создать ссылку на этот справочник;

б) каждый элемент подчиненного справочника будет связан с одним из элементов справочника - Владельца;

- в) при изменении имени придется менять только код программы.
- 4. Сколько печатных форм может иметь один объект конфигурации?
	- а) одну или несколько;
	- б) две;
	- в) три.

5. При проведении документа "Прием на работу" сработает процедура:

- а) СоздатьЭлемент;
- б) ОбработкаПроведения;

в) Записать.

6. На закладке "Объединения/Псевдонимы" конструктора запросов можно:

а) задать список запросов. В результирующую выборку попадут записи всех указанных запросов;

- б) задать имена полей результирующей таблицы;
- в) задать имена таблиц источников данных;
- г) верны ответы а) и б);
- д) верны ответы а), б) и в).
- 7. Сколько может быть создано форм, подчиненных справочнику "Номенклатура"?
	- а) произвольное количество;

б) форма элемента, форма группы (для иерархических справочников) и произвольное количество форм списка;

- в) только пять (по числу основных форм).
- 8. При определении в схеме компоновки данных связи между наборами данных:
	- а) вариант соединения (левое, полное) выбирается разработчиком;
	- б) всегда используется левое соединение первого набора ко второму;
	- в) всегда используется левое соединение второго набора к первому;

г) используется левое соединение первого набора ко второму, в ряде случаев устанавливается внутреннее соединение.

9. Может ли пользователь в режиме 1С:Предприятие создать новый план счетов?

а) может;

б) не может;

в) может, только если у него не ограничены соответствующие права.

10. Для хранения информации о возможной дополнительной аналитике по счетам бухгалтерского учета (субконто) в конфигурации используются:

а) Перечисления;

б) Справочники;

в) Документы;

г) Планы видов характеристик;

д) Регистры сведений.

# **Тест № 8**

1. Каждый объект конфигурации может быть включен в:

а) одну или сразу в несколько подсистем;

б) две подсистемы;

в) три подсистемы.

2. Создание объекта конфигурации «Справочник»:

а) запустить информационную базу в режиме Конфигуратор; открыть конфигурацию; раскрыть ветвь Справочники в дереве объектов конфигурации, нажав на «+» слева от нее или вызвав контекстное меню и выбрав пункт «Добавить»;

б) запустить информационную базу в режиме 1С:Предприятие; открыть конфигурацию; раскрыть ветвь Справочники в дереве объектов конфигурации, нажав на «+» слева от нее;

в) запустить информационную базу в режиме Конфигуратор; открыть конфигурацию; раскрыть ветвь Документы в дереве объектов конфигурации, вызвав контекстное меню и выбрав пункт «Добавить».

3. Печатные формы состоят из:

а) необходимых параметров для передачи формы;

б) ячеек, в которых содержатся текст или формулы, что очень напоминает Microsoft Excel;

в) горизонтальных строк.

4. При нажатии кнопки «Провести и закрыть» (в режиме 1С:Предприятие) документ:

а) сначала будет проведен, а потом его форма будет закрыта;

б) сначала будет записан, а потом его форма будет закрыта;

в) сначала будет записан, потом проведен, а потом его форма будет закрыта.

5. Сколько типов регистров среди объектов метаданных имеется в платформе 1С 8.2?

а) два;

б) три;

в) четыре;

г) пять.

6. Какие функции отсутствуют во встроенном языке «1С:Предприятие» 8.2?

а) функции работы со значениями типа «Дата»;

б) функции работы со значениями типа «Время»;

в) функции работы со значениями типа «Строка»;

г) функции работы со значениями типа «Число»;

д) все вышеперечисленные функции имеются во встроенном языке

7. Пусть Переменная 1 имеет тип «Дата» (состав даты - «Дата») и значение, равное 1 марта 2013 года. Чему будет равно значение выражения «Переменная 1 + 20»?

а) 21 марта 2013 г 00 ч 00 мин 00 сек;

б) 1 марта 2013 г 00 ч 00 мин 20 сек;

в) 1 марта 2013 г 20 ч 00 мин 00 сек;

г) 21 марта 2013 г 00 ч 00 мин 20 сек;

д) возникнет ошибка преобразования типов.

8. Использование управляемых форм возможно...

а) в режиме обычного приложения;

б) в режиме управляемого приложения;

в) в тонком клиенте;

г) в веб-клиенте;

д) верны варианты а) и б);

е) верны все варианты в зависимости от настроек конфигурации.

9. Текст запроса, который будет фактически исполняться системой компоновки данных определяется в:

а) схеме компоновки данных;

б) макете компоновки данных;

в) в процессоре компоновки данных;

г) на этапе подготовки к созданию схемы компоновки данных.

10. Какие типы регистров накопления возможны в системе «1С:Предприятие» 8.2?

а) регистры остатков;

б) регистры оборотов;

в) регистры состояний;

г) верны ответы а), б) и в);

д) верны ответы а) и б).

## **Тест № 9**

1. Константы в системе 1С:Предприятие служат для:

а) построения интерфейса 1С:Предприятие;

б) предоставления пользователю удобного и функционального интерфейса;

в) хранения информации, которая либо совсем не изменяется в процессе функционирования системы, либо изменяется достаточно редко.

- 2. Например, в системе может быть справочник "НалоговыеЛьготы". Тогда его можно сделать подчиненным справочнику "Сотрудники". Это означает, что:
	- а) сотрудник владеет налоговыми льготами;
	- б) сотрудник не владеет налоговыми льготами.
- 3. Секции в печатной форме могут быть:
	- а) горизонтальными;
	- б) вертикальными;

в) горизонтальных и вертикальными.

4. При проведении документа:

а) совершаются такие изменения в информационной базе, как добавление данных в таблицы, создание новых бухгалтерских проводок и т.д.;

б) в конфигурации появляется новый объект;

- в) сохраняются отдельные объекты конфигурации.
- 5. Вариант периодичности регистра сведений "по позиции регистратора" подразумевает:

а) ввод записи в регистр в результате проведения документа (документ - это и есть регистратор);

б) то, с какой даты начинает действовать информация по записи регистра (до следующей записи с такими же измерениями);

в) то, что каждая запись регистра может быть закреплена за конкретным моментом времени.

- 6. Как можно обратиться к менеджеру справочника "Номенклатура"?
	- а) Спр=СоздатьОбъект("Справочник.Номенклатура");
	- б) Спр=Справочники.Номенклатура;
	- в) Спр=Новый Справочник.Номенклатура;

г) верны ответы б) и в).

7. Список пользователей…

а) задается и редактируется в режиме конфигуратора, позволяет назначить роли пользователей в режиме 1С:Предприятие. Не является частью конфигурации;

б) задается и редактируется в режимах Конфигуратора и 1С:Предприятие, определяет права доступа пользователей в режиме 1С:Предприятие. Является частью конфигурации;

в) поставляется вместе с конфигурацией и не может быть изменен. Не является частью конфигурации;

г) задается и редактируется в режиме конфигуратора, определяет набор прав пользователей в режиме 1С:Предприятие. Является частью конфигурации.

# 8. Элемент управления "Табличное поле" предназначен для размещения в форме:

а) данных в виде динамических списков;

- б) сводных таблиц;
- в) статических данных;
- г) верны ответы а) и в);
- д) верны ответы б) и в).

# 9. Допустимо ли использование нескольких наборов данных?

- а) да;
- б) нет;
- в) только при использовании наборов данных объект;
- г) только при использовании наборов данных запрос.
- 10. Какой вид иерархии используется в плане счетов?

# а) иерархия элементов;

- б) иерархия групп и элементов;
- в) план счетов не имеет иерархии.

# **Тест № 10**

1. Закладка "Данные" в окне "Свойства" (при создании Констант) служит для:

а) управления режимами блокировки данных;

- б) создания дополнительных свойств;
- в) расшифровки и пояснения имени объекта конфигурации.
- 2. Для работы со справочником из какого-нибудь модуля требуется сначала:
	- а) создать ссылку на этот справочник;
	- б) найти элемент справочника;
	- в) удалить элемент справочника.
- 3. В табличной части документа содержатся:
	- а) строки;
	- б) заданные реквизиты;
	- в) печатные формы.

4. Платформа 1С:Предприятие 8.2 хранит регистр сведений в информационной базе как:

- а) записи с ключевыми полями;
- б) таблицу записей с конкретными колонками;
- в) набор параметров.

 Если удаляется документ, то соответствующие записи по регистру сведений с периодичностью "подчинение регистратору":

- а) остаются неизменными;
- б) также будут удалены.
- Какой должен быть порядок определения процедур и функций в программном модуле?

а) описание функций должно идти выше описания процедур и раздела основной программы;

б) описание вызываемых процедур и функций должно идти выше вызывающих;

в) порядок следования процедур и функций не имеет значения;

- г) порядок следования процедур и функций зависит от типа модуля.
- В каком обработчике события модуля объекта можно отказаться от записи объекта, например, элемента справочника?
	- а) ПередЗаписью;
	- б) ПриЗаписи;
	- в) ПослеЗаписи;
	- г) в любом из перечисленных;
	- д) справедливо а) и б).
- Пользователь информационной базы в режиме 1С:Предприятие:
	- а) может сменить пароль учетной записи;
	- б) не может поменять собственный пароль;

в) возможность смены пароля определяется соответствующей настройкой, определяемой в режиме Конфигуратор.

Для чего нужны реквизиты формы?

а) для описания состава данных, которые отображаются, редактируются или хранятся в форме;

- б) для отображения и редактирования данных в форме;
- в) верны ответы а) и б).
- 10. Что можно использовать для создания макета?
	- а) конструктор макетов;
	- б) конструктор запроса с обработкой результата;
	- в) конструктор печати;
	- г) верно все вышеперечисленное;
	- д) верны ответы а) и в).

## III. КРИТЕРИИ ОЦЕНКИ

#### **Критерии оценки для тестового задания**

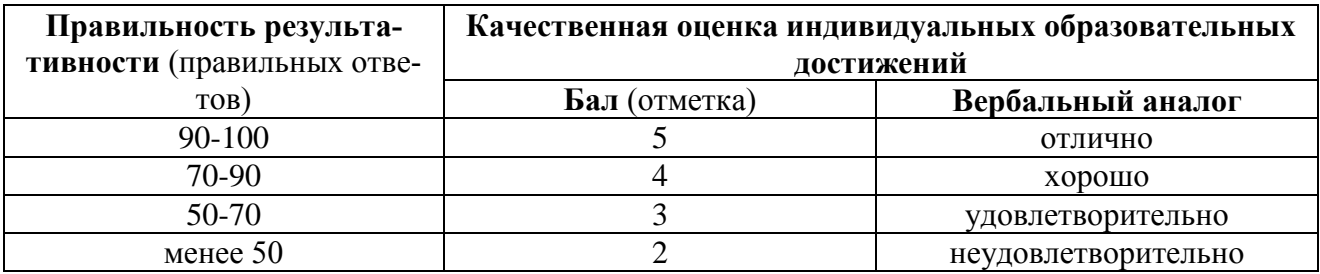

#### **Критерии оценки практического задания:**

- оценка «отлично» выставляется студенту, обнаружившему всесторонние систематическое и глубокое знание учебного материала, предусмотренного программой; усвоившему основную и знакомому с дополнительной литературой по программе, имеющему творчески и осознано выполнять задания, предусмотренные программой; усвоившему взаимосвязь основных понятий дисциплины и умеющему применить их к анализу и решению практических задач; безупречно выполнившему в процессе изучения дисциплины все задания, предусмотренные формами текущего контроля;
- оценку «хорошо» заслуживает студент обнаруживший полное знание учебного материала, предусмотренного программой; усвоивший основную учебную литературу, рекомендуемою в программе; успешно выполнивший все задания, предусмотренные формами текущего контроля;
- оценка «удовлетворительно» выставляется студенту обнаружившему знание основного учебного материала, предусмотренного программой, в объеме необходимом для даль-

нейшей учебы и работы по специальности, знакомому с основной литературой, рекомендованной программой; справляющемуся с выполнением заданий, предусмотренных программой; выполнившему все задания, предусмотренные формами текущего контроля, но допустившему погрешности в ответе на экзамене и обладающему необходимыми знаниями для их устранения под руководством преподавателя;

 оценка «неудовлетворительно» выставляется студенту, обнаружившему пробелы в знании основного материала, предусмотренного программой, допустившему принципиальные ошибки в выполнении предусмотренных программой заданий; не выполнившему отдельные задания, предусмотренные формами текущего контроля

# **4. Контрольно-оценочный материал для дифференцированного зачёта по МДК 01.02**

#### I. ПАСПОРТ

#### **Назначение:**

 КОМ предназначен для контроля и оценки результатов освоения междисциплинарного курса (МДК) 01.02 **«Методы и средства проектирования информационных систем»** по специальности СПО **Информационные системы (по отраслям)** код профессии **09.02.04**

#### **Профессиональные компетенции:**

ПК 1.1. Собирать данные для анализа использования и функционирования ИС, участвовать в составлении отчетной документации, принимать участие в разработке проектной документации на модификацию ИС.

ПК 1.2. Взаимодействовать со специалистами смежного профиля при разработке методов, средств и технологий применения объектов профессиональной деятельности.

ПК 1.3. Производить модификацию отдельных модулей информационной системы в соответствии с рабочим заданием, документировать произведенные изменения

ПК 1.4. Участвовать в экспериментальном тестировании информационной системы на этапе опытной эксплуатации, фиксировать выявленные ошибки кодирования в разрабатываемых модулях информационной системы.

ПК 1.5. Разрабатывать фрагменты документации по эксплуатации информационной системы.

ПК 1.6. Участвовать в оценке качества и экономической эффективности информационной системы.

ПК 1.7. Производить инсталляцию и настройку информационной системы в рамках своей компетенции, документировать результаты работ.

ПК 1.8. Консультировать пользователей информационной системы и разрабатывать фрагменты методики обучения пользователей информационной системы.

ПК 1.9. Выполнять регламенты по обновлению, техническому сопровождению и восстановлению данных информационной системы, работать с технической документапией.

ПК 1.10 Обеспечивать организацию доступа пользователей информационной системы в рамках своей компетенции.

#### **Общие компетенции:**

ОК 1 Понимать сущность и социальную значимость своей будущей профессии, проявлять к ней устойчивый интерес.

ОК 2 Организовывать собственную деятельность, выбирать типовые методы и способы выполнения профессиональных задач, оценивать их эффективность и качество.

ОК 3 Принимать решения в стандартных и нестандартных ситуациях и нести за них ответственность.

ОК 4 Осуществлять поиск и использование информации, необходимой для эффективного выполнения профессиональных задач, профессионального и личностного развития.

ОК 5 Использовать информационно-коммуникационные технологии в профессиональной деятельности.

ОК 6 Работать в коллективе и команде, эффективно общаться с коллегами, руководством, потребителями.

ОК 7 Брать на себя ответственность за работу членов команды (подчиненных), результат выполнения заданий.

ОК 8 Самостоятельно определять задачи профессионального и личностного развития, заниматься самообразованием, осознанно планировать повышение квалификации.

ОК 9 Ориентироваться в условиях частой смены технологий в профессиональной деятельности.

ОК 10 Исполнять воинскую обязанность, в том числе с применением полученных профессиональных знаний (для юношей).

#### II. ЗАДАНИЕ ДЛЯ ДИФФЕРЕНЦИРОВАННОГО ЗАЧЁТА.

## **Задание для дифференцированного зачёта по МДК 01.02 «Методы и средства проектирования информационных систем»**

#### **Вариант № 1**

#### **Инструкция**

Внимательно прочитайте задание. Задания выполняются по порядку, первая часть – теоретический вопрос, вторая часть – практическое задание.

Время выполнения задания – 90 мин.

**Задание 1.** Расскажите про варианты поставки 1С и кратко охарактеризуйте их.

**Задание 2.** Создайте новую информационную базу, дайте ей название «Техникум». Добавьте в конфигурацию пять подсистем: «Бухгалтерия», «УчетМатериалов», «Оказание-Услуг», «РасчетЗарплаты», «Предприятие».

Создайте константу «НаименованиеОрганизации»: тип – строка, длина – 60 символов, допустимая длина – переменная. Включите константу во все подсистемы, оставив видимость только для подсистемы «Предприятие».

Создайте константу «ЮридическийАдрес»: тип – строка, длина – 160 символов. Включите константу во все подсистемы. Отредактируйте Командный интерфейс, оставив видимость константы только для подсистемы «Предприятие».

Создайте справочник "Клиенты". Укажите Имя, Синоним, Представление объекта - Клиент. Представление списка - Клиенты. Определите принадлежность справочника к подсистемам Бухгалтерия и Оказание услуг. Длину кода установите - 9. Длина наименования - 50.

В командном интерфейсе подсистемы Оказание услуг нужно добавить видимость для команды Клиент: создать.

Перейдите в режим 1С:Предприятие. Создайте в справочнике Клиенты пять элементов.

#### **Задание для дифференцированного зачёта по МДК 01.02 «Методы и средства проектирования информационных систем»**

#### **Вариант № 2**

#### **Инструкция**

Внимательно прочитайте задание. Задания выполняются по порядку, первая часть – теоретический вопрос, вторая часть – практическое задание.

Время выполнения задания – 90 мин.

**Задание 1.** Расскажите об основных понятиях «1С: Предприятие»: метаданные и объект метаданных.

**Задание 2.** Создайте новую информационную базу, дайте ей название «Техникум». Добавьте в конфигурацию две подсистемы: «РасчетЗарплаты», «Предприятие».

Затем нужно создать константу «НаименованиеОрганизации»: тип – строка, длина – 60 символов, допустимая длина – переменная. Включите константу во все подсистемы, оставив видимость только для подсистемы «Предприятие».

Создайте справочник "Сотрудники". Задать Имя, Представление объекта как Сотрудник. Расширенное представление списка задайте как Список сотрудников. Справочник внесите в подсистему Расчет зарплаты.

Закладка Данные. Тип и длину кода оставьте по умолчанию, длина наименования справочника - 50 символов.

Добавьте в справочник табличную часть с названием "Трудовая деятельность".

Создайте следующие реквизиты табличной части:

Организация - тип Строка, длина 100; НачалоРаботы - тип Дата, состав даты - Дата; ОкончаниеРаботы - тип Дата, состав даты - Дата; Должность - тип Строка, длина 100.

Сделайте видимой в Расчет зарплаты команду для создания новых сотрудников. Перейдите в режим 1С, внесите в справочник Сотрудники пять элементов.

#### **Задание для дифференцированного зачёта по МДК 01.02 «Методы и средства проектирования информационных систем»**

#### **Вариант № 3**

#### **Инструкция**

Внимательно прочитайте задание. Задания выполняются по порядку, первая часть – теоретический вопрос, вторая часть – практическое задание.

Время выполнения задания – 90 мин.

**Задание 1.** Расскажите про Справочники и про отношение подчиненности в них.

**Задание 2.** Создайте новую информационную базу, дайте ей название «Автозапчасти». Добавьте в конфигурацию четыре подсистемы: «Бухгалтерия», «УчетМатериалов», «ОказаниеУслуг», «Предприятие».

Создайте константу «НаименованиеОрганизации»: тип – строка, длина – 60 символов, допустимая длина – переменная. Оставьте видимость только для подсистемы «Предприятие».

Создайте новый объект Документ. Задайте имя документа - ТоварнаяНакладная. Представление списка - Товарные накладные.

Товарные накладные должны быть в разделах Учет материалов и Оказание услуг.

На закладке Данные создайте реквизит с именем Склад и типом СправочникСсылка.Склад. В палитре свойств для Склада найдите свойство Значение заполнения и выберите элемент справочника Склады - Основной.

Добавьте табличную часть Материалы. Создайте реквизиты табличной части:

Материал, Количество с типом Число, длиной 15, точностью 3, неотрицательное, Цена с типом Число, длиной 15, точностью 2, неотрицательное, Сумма с типом Число, длиной 15, точностью 2.

Перейдите в режим 1С, создайте пять товарных накладных и заполните их.

# **Задание для дифференцированного зачёта**

# **по МДК 01.02 «Методы и средства проектирования информационных систем»**

#### **Инструкция**

**Вариант № 4**

Внимательно прочитайте задание. Задания выполняются по порядку, первая часть – теоретический вопрос, вторая часть – практическое задание.

Время выполнения задания – 90 мин.

**Задание 1.** Сформулируйте понятие формы и расскажите про ее свойства.

**Задание 2.** Создайте новую информационную базу, дайте ей название «Почта России». Добавьте в конфигурацию пять подсистем: «Бухгалтерия», «УчетМатериалов», «Оказание-Услуг», «Кадры», «Организация».

Создайте константу «НаименованиеОрганизации»: тип – строка, длина – 60 символов, допустимая длина – переменная.

Создайте константу «ЮридическийАдрес». Тип данных — строка, длина — 160 символов.

Включите обе константы во все подсистемы. Отредактируйте командный интерфейс всех подсистем, оставив видимость констант только для подсистемы Организация.

Перейдите в режим пользователя и заполните созданные константы соответствующей информацией.

#### **Задание для дифференцированного зачёта по МДК 01.02 «Методы и средства проектирования информационных систем»**

#### **Вариант № 5**

#### **Инструкция**

**Инструкция**

Внимательно прочитайте задание. Задания выполняются по порядку, первая часть – теоретический вопрос, вторая часть – практическое задание.

Время выполнения задания – 90 мин.

**Задание 1.** Расскажите об объекте конфигурации «Документы» в системе 1С:Предприятие 8.2.

**Задание 2.** Создайте новую информационную базу. Откройте конфигурацию и создайте новый Документ ПриемНаРаботу.

При создании документа ПриемНаРаботу выполняется предопределенная процедура ОбработкаПроведения(). Откройте Модуль объекта и напишите там следующий текст:

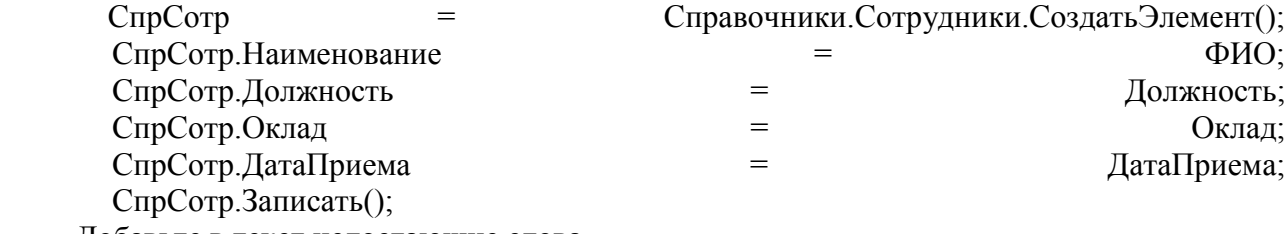

Добавьте в текст недостающие слова.

## **Задание для дифференцированного зачёта по МДК 01.02 «Методы и средства проектирования информационных систем»**

#### **Вариант № 6**

Внимательно прочитайте задание. Задания выполняются по порядку, первая часть – теоретический вопрос, вторая часть – практическое задание.

Время выполнения задания – 90 мин.

**Задание 1.** Расскажите про отчеты, обработки и печатные формы отчетов.

**Задание 2.** Создайте новую информационную базу, дайте ей название «Старт». Добавьте в конфигурацию пять подсистем: «Бухгалтерия», «УчетМатериалов», «ОказаниеУслуг», «Кадры», «Предприятие».

Создайте константу «НаименованиеОрганизации»: тип – строка, длина – 60 символов, допустимая длина – переменная. Включите константу во все подсистемы, оставив видимость только для подсистемы «Предприятие».

Создайте константу «ЮридическийАдрес»: тип – строка, длина – 160 символов. Включите константу во все подсистемы. Отредактируйте Командный интерфейс, оставив видимость константы только для подсистемы «Предприятие».

Создайте справочник "Поставщики". Укажите Имя, Синоним, Представление объекта - Поставщики. Представление списка - Поставщики. Определите принадлежность справочника к подсистемам Бухгалтерия и Учет материалов. Длину кода установите - 9. Длина наименования - 50.

В командном интерфейсе подсистемы Учет материалов нужно добавить видимость для команды Поставщики: создать.

Перейдите в режим 1С. Создайте в справочнике Поставщики две группы Юридические и Физические лица и в каждой из них напишите по пять элементов.

## **Задание для дифференцированного зачёта по МДК 01.02 «Методы и средства проектирования информационных систем»**

#### **Вариант № 7**

#### **Инструкция**

Внимательно прочитайте задание. Задания выполняются по порядку, первая часть – теоретический вопрос, вторая часть – практическое задание.

Время выполнения задания – 90 мин.

**Задание 1.** Расскажите о пользователях и разграничении прав в системе 1С.

**Задание 2.** Создайте новую информационную базу, дайте ей название «Актив». Добавьте в конфигурацию пять подсистем: «Бухгалтерия», «УчетМатериалов», «Оказание-Услуг», «Кадры», «Предприятие».

Создайте константу «НаименованиеОрганизации»: тип – строка, длина – 60 символов, допустимая длина – переменная. Включите константу во все подсистемы, оставив видимость только для подсистемы «Предприятие».

Создайте константу «ЮридическийАдрес»: тип – строка, длина – 160 символов. Включите константу во все подсистемы. Отредактируйте Командный интерфейс, оставив видимость константы только для подсистемы «Предприятие».

Создайте справочник "Покупатели". Укажите Имя, Синоним, Представление объекта - Покупатели. Представление списка - Покупатели. Определите принадлежность справочника к подсистемам Бухгалтерия и Учет материалов. Длину кода установите - 9. Длина наименования - 50.

В командном интерфейсе подсистемы Учет материалов нужно добавить видимость для команды Покупатели: создать.

Перейдите в режим 1С. Создайте в справочнике Покупатели две группы Юридические и Физические лица и в каждой из них напишите по пять элементов.

#### **Задание для дифференцированного зачёта по МДК 01.02 «Методы и средства проектирования информационных систем»**

#### **Вариант № 8**

#### **Инструкция**

Внимательно прочитайте задание. Задания выполняются по порядку, первая часть – теоретический вопрос, вторая часть – практическое задание.

Время выполнения задания – 90 мин.

**Задание 1.** Расскажите про выгрузку и загрузку информационной базы

**Задание 2.** Создайте новую информационную базу, дайте ей название «Теплострой». Добавьте в конфигурацию пять подсистем: «Бухгалтерия», «УчетМатериалов», «Оказание-Услуг», «Кадры», «Предприятие».

Создайте константу «НаименованиеОрганизации»: тип – строка, длина – 60 символов, допустимая длина – переменная. Оставьте видимость только для подсистемы «Предприятие».

Создайте справочник ПодразделенияОрганизации.

Перейдите в режим 1С:Предприятие, внесите в справочник Подразделения организации пять элементов.

# **Задание для дифференцированного зачёта по МДК 01.02 «Методы и средства проектирования информационных систем»**

#### **Вариант № 9**

#### **Инструкция**

Внимательно прочитайте задание. Задания выполняются по порядку, первая часть – теоретический вопрос, вторая часть – практическое задание.

Время выполнения задания – 90 мин.

**Задание 1.** Расскажите об использовании конструктора запросов.

**Задание 2.** Создайте новую информационную базу, дайте ей название «Океан». Добавьте в конфигурацию пять подсистем: «Бухгалтерия», «УчетМатериалов», «Оказание-Услуг», «РасчетЗарплаты», «Предприятие».

Создайте константу «НаименованиеОрганизации»: тип – строка, длина – 60 символов, допустимая длина – переменная. Оставьте видимость только для подсистемы «Предприятие».

Создайте новый объект Документ. Задайте имя документа - ЗаказПокупателя. Представление списка - Заказ покупателя.

Заказ покупателя должен быть в разделах Учет материалов и Бухгалтерия.

На закладке Данные создайте реквизиты: Исполнитель, Заказчик.

Добавьте табличную часть Материалы. Создайте реквизиты табличной части:

Материал, Количество с типом Число, длиной 15, точностью 3, неотрицательное, Цена с типом Число, длиной 15, точностью 2, неотрицательное, Сумма с типом Число, длиной 15, точностью 2.

Перейдите в режим 1С, создайте пять документов Заказ покупателя и заполните их.

### **Задание для дифференцированного зачёта по МДК 01.02 «Методы и средства проектирования информационных систем»**

#### **Вариант № 10**

#### **Инструкция**

Внимательно прочитайте задание. Задания выполняются по порядку, первая часть – теоретический вопрос, вторая часть – практическое задание.

Время выполнения задания – 90 мин.

**Задание 1.** Сформулируйте основные операции с информационной базой, производимые Администратором.

**Задание 2.** Создайте новую информационную базу, дайте ей название «Завод строительных материалов». Добавьте в конфигурацию пять подсистем: «Бухгалтерия», «УчетМатериалов», «ОказаниеУслуг», «Кадры», «Предприятие».

Создайте константу «НаименованиеОрганизации»: тип – строка, длина – 60 символов, допустимая длина – переменная. Оставьте видимость только для подсистемы «Предприятие».

Создайте константу «ЮридическийАдрес»: тип – строка, длина – 160 символов. Включите константу во все подсистемы. Отредактируйте Командный интерфейс, оставив видимость константы только для подсистемы «Предприятие».

Создайте справочник НоменклатурныеГруппы.

Перейдите в режим 1С:Предприятие, внесите в справочник Номенклатурные группы пять элементов.

#### III. КРИТЕРИИ ОЦЕНКИ

#### **Критерии оценки:**

- оценка «отлично» выставляется студенту, обнаружившему всесторонние систематическое и глубокое знание учебного материала, предусмотренного программой; усвоившему основную и знакомому с дополнительной литературой по программе, имеющему творчески и осознано выполнять задания, предусмотренные программой; усвоившему взаимосвязь основных понятий дисциплины и умеющему применить их к анализу и решению практических задач; безупречно выполнившему в процессе изучения дисциплины все задания, предусмотренные формами текущего контроля;
- оценку «хорошо» заслуживает студент обнаруживший полное знание учебного материала, предусмотренного программой; усвоивший основную учебную литературу, рекомендуемою в программе; успешно выполнивший все задания, предусмотренные формами текущего контроля;
- оценка «удовлетворительно» выставляется студенту обнаружившему знание основного учебного материала, предусмотренного программой, в объеме необходимом для дальнейшей учебы и работы по специальности, знакомому с основной литературой, рекомендованной программой; справляющемуся с выполнением заданий, предусмотренных программой; выполнившему все задания, предусмотренные формами текущего контроля, но допустившему погрешности в ответе на экзамене и обладающему необходимыми знаниями для их устранения под руководством преподавателя;
- оценка «неудовлетворительно» выставляется студенту, обнаружившему пробелы в знании основного материала, предусмотренного программой, допустившему принципиальные ошибки в выполнении предусмотренных программой заданий; не выполнившему отдельные задания, предусмотренные формами текущего контроля

# 5. Требования к дифференцированному зачету по учебной и (или) производственной практике

Дифференцированный зачет по учебной и (или) производственной практике выставляется на основании данных аттестационного листа (характеристики профессиональной деятельности обучающегося на практике) с указанием видов работ, выполненных обучающимся во время практики, их объема, качества выполнения в соответствии с технологией и (или) требованиями организации, в которой проходила практика.

# 5.1. Форма аттестационного листа

(характеристика профессиональной деятельности обучающегося/студента во время учебной/производственной практики)

#### Приложение 1.

## Аттестационный лист по учебной практике по очной форме обучения

1. ФИО обучающегося, № группы, специальность

, группа  $N_2$  $\Pi$ O

специальности 09.02.04 Информационные системы (по отраслям), получаемая квалификация - «Техник по информационным системам»

- 2. Место проведения практики (организация), наименование, юридический адрес:
- 3. Время проведения практики (рассредоточено)
- 4. Виды и объем работ, выполненные обучающимся во время практики:

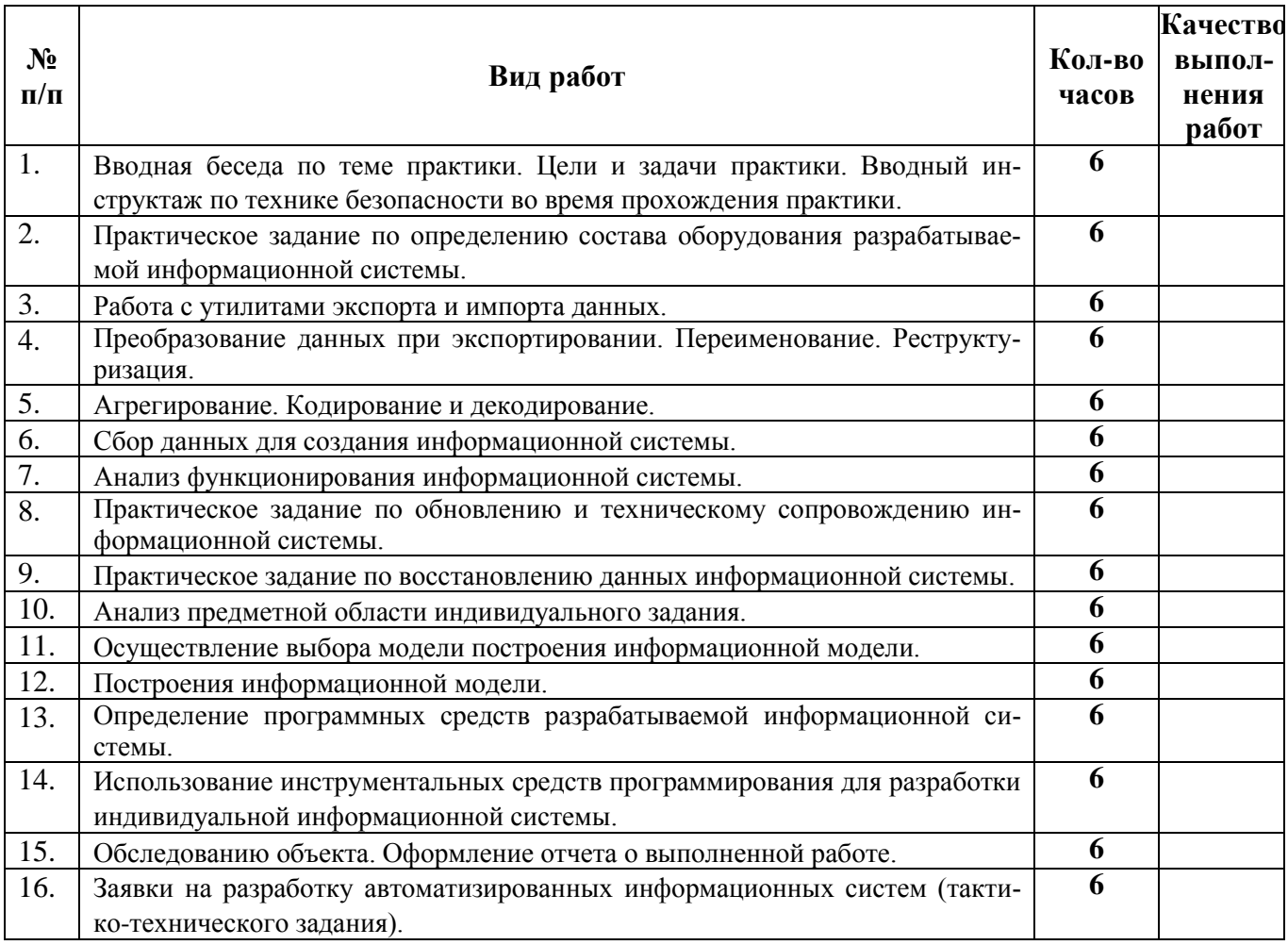

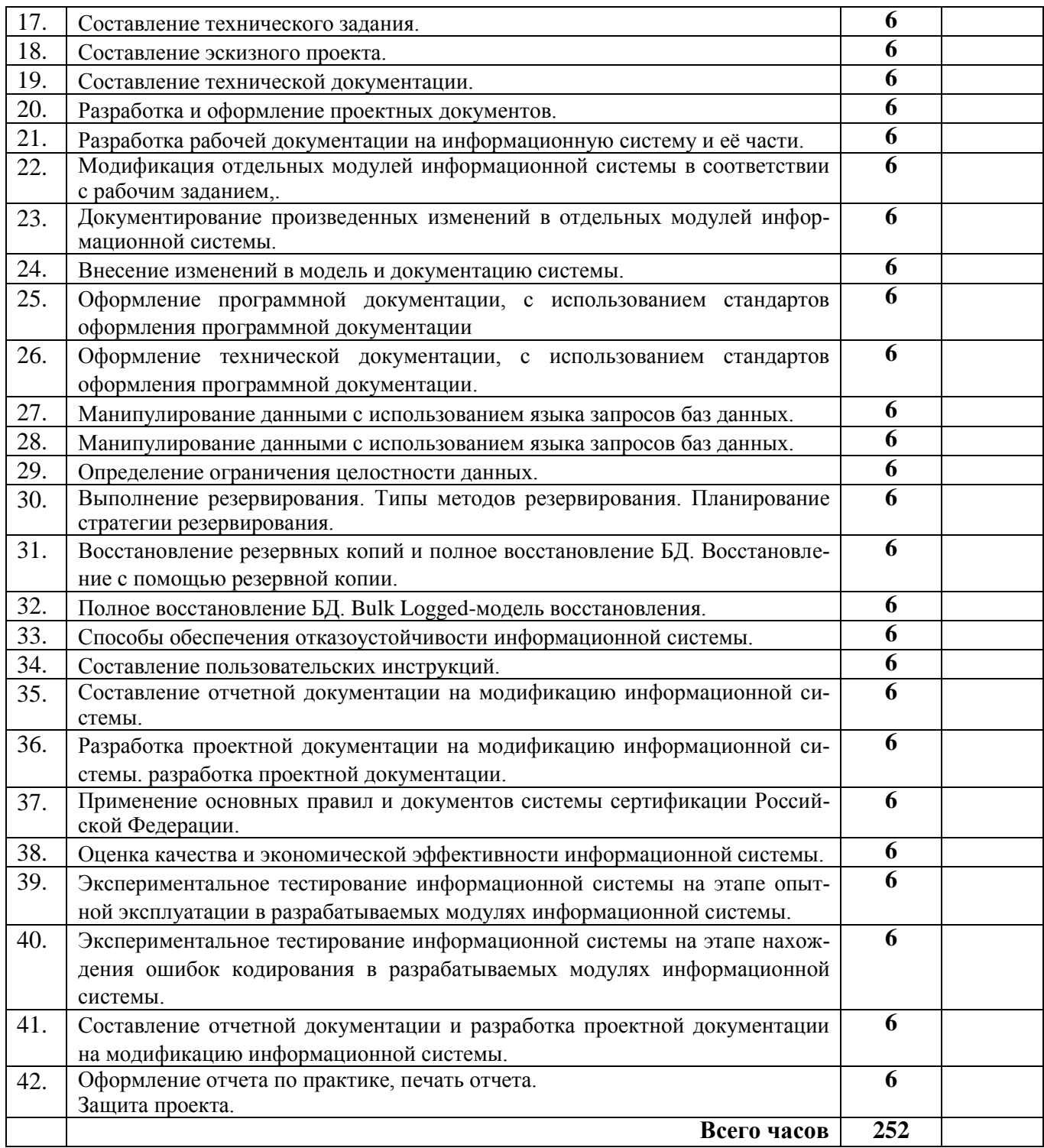

5. Качество выполнения работ в соответствии с технологией и (или) требованиями организации, в которой проходила практика \_\_\_\_\_\_\_\_\_\_\_\_\_\_\_\_\_\_\_\_\_\_\_\_\_\_\_\_\_\_\_\_\_\_\_\_\_\_\_\_\_\_\_\_\_\_\_\_\_

Дата Подписи руководителя практики, ответственного лица организации

М.П.

Аттестационный лист по производственной практике по очной форме обучения

1. ФИО обучающегося, № группы, специальность

 $\Gamma$ , группа  $N_2$  по специальности 09.02.04 Информационные системы (по отраслям), получаемая квалификация - «Техник по информационным системам»

2. Место проведения практики (организация), наименование, юридический адрес

3. Время проведения практики

(концентрированно)

4. Виды и объем работ, выполненные обучающимся во время практики:

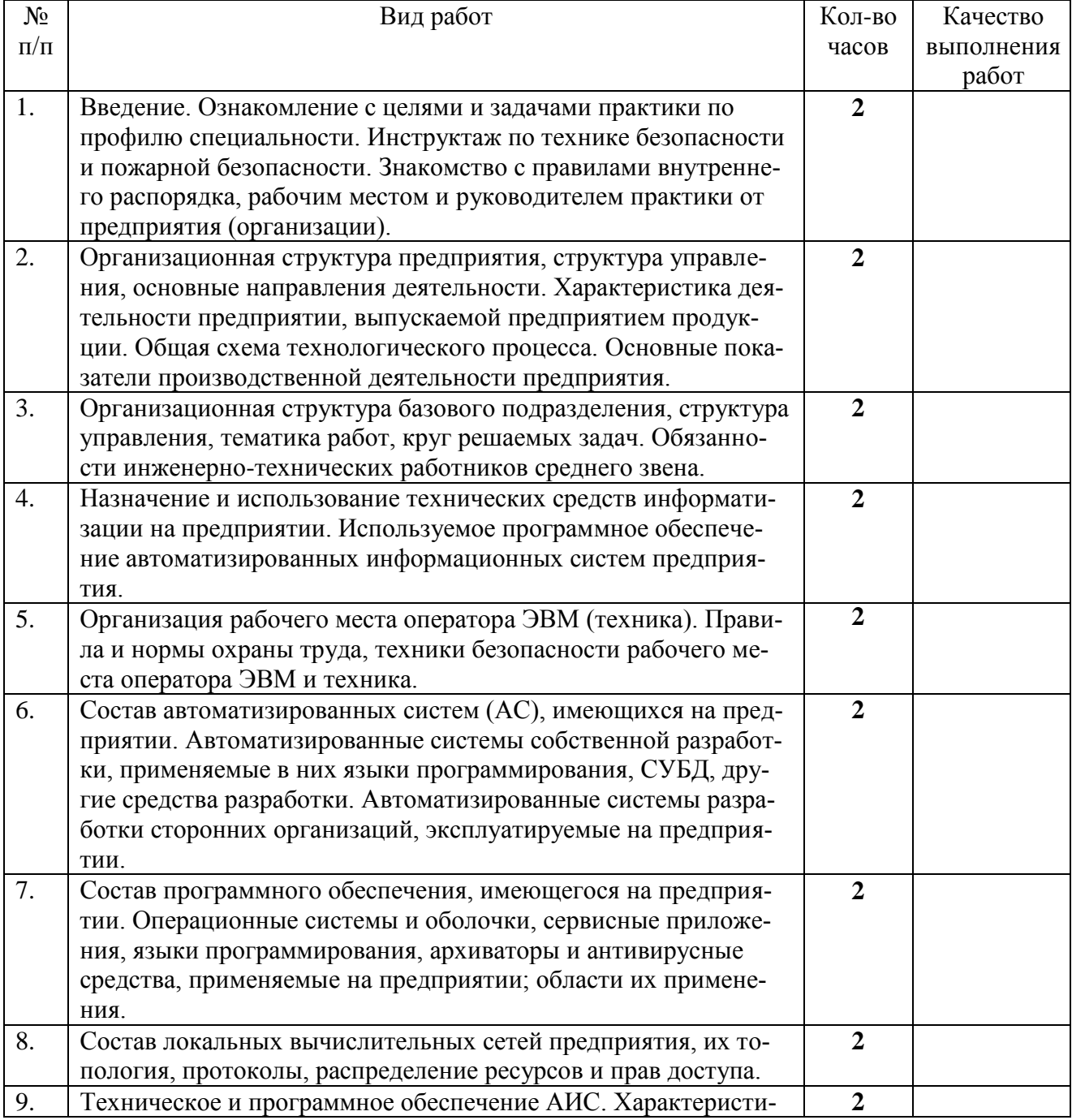

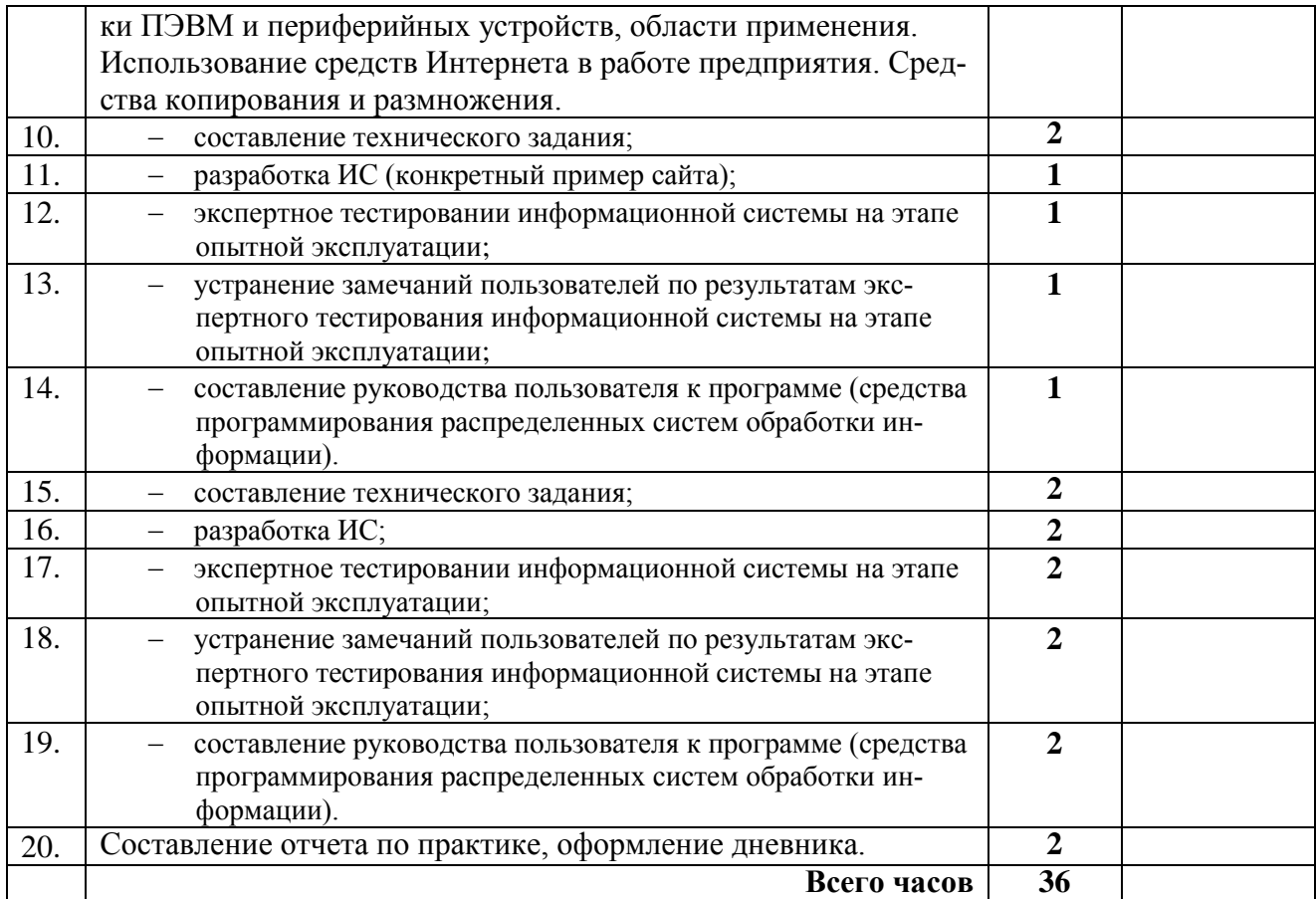

5. Качество выполнения работ в соответствии с технологией и (или) требованиями организакоторой проходила практика ции,  $\, {\bf B}$ 

Подписи руководителя практики,<br>ответственного лица организации

 $\rm \frac{-}{\rm \overline{A}}$ ата

 $M.\Pi.$ 

# **6. Структура контрольно-оценочных материалов для экзамена (квалификационного)**

# **6.1. Материалы для экзамена (квалификационного)**

#### I. ПАСПОРТ

#### **Назначение:**

 КОМ предназначен для контроля и оценки результатов освоения профессионального модуля **ПМ.01 Эксплуатация и модификация информационных систем** по специальности СПО **09.02.04 Информационные системы (по отраслям)**

#### **Профессиональные компетенции:**

ПК 1.1. Собирать данные для анализа использования и функционирования ИС, участвовать в составлении отчетной документации, принимать участие в разработке проектной документации на модификацию ИС.

ПК 1.2. Взаимодействовать со специалистами смежного профиля при разработке методов, средств и технологий применения объектов профессиональной деятельности.

ПК 1.3. Производить модификацию отдельных модулей информационной системы в соответствии с рабочим заданием, документировать произведенные изменения

ПК 1.4. Участвовать в экспериментальном тестировании информационной системы на этапе опытной эксплуатации, фиксировать выявленные ошибки кодирования в разрабатываемых модулях информационной системы.

ПК 1.5. Разрабатывать фрагменты документации по эксплуатации информационной системы.

ПК 1.6. Участвовать в оценке качества и экономической эффективности информационной системы.

ПК 1.7. Производить инсталляцию и настройку информационной системы в рамках своей компетенции, документировать результаты работ.

ПК 1.8. Консультировать пользователей информационной системы и разрабатывать фрагменты методики обучения пользователей информационной системы.

ПК 1.9. Выполнять регламенты по обновлению, техническому сопровождению и восстановлению данных информационной системы, работать с технической документацией.

ПК 1.10 Обеспечивать организацию доступа пользователей информационной системы в рамках своей компетенции.

#### **Общие компетенции:**

ОК 1 Понимать сущность и социальную значимость своей будущей профессии, проявлять к ней устойчивый интерес.

ОК 2 Организовывать собственную деятельность, выбирать типовые методы и способы выполнения профессиональных задач, оценивать их эффективность и качество.

ОК 3 Принимать решения в стандартных и нестандартных ситуациях и нести за них ответственность.

ОК 4 Осуществлять поиск и использование информации, необходимой для эффективного выполнения профессиональных задач, профессионального и личностного развития.

ОК 5 Использовать информационно-коммуникационные технологии в профессиональной деятельности.

ОК 6 Работать в коллективе и команде, эффективно общаться с коллегами, руководством, потребителями.

ОК 7 Брать на себя ответственность за работу членов команды (подчиненных), результат выполнения заданий.

ОК 8 Самостоятельно определять задачи профессионального и личностного развития, заниматься самообразованием, осознанно планировать повышение квалификации.

ОК 9 Ориентироваться в условиях частой смены технологий в профессиональной деятельности.

# II. ЗАДАНИЕ ДЛЯ ЭКЗАМЕНУЮЩЕГОСЯ.

## **Экзаменационный билет № 1**

#### **по профессиональному модулю**

#### **ПМ.01 Эксплуатация и модификация информационных систем**

#### **Инструкция:**

Проанализировать представленную информацию. Произвести действия согласно инструкциям по заданиям. Результаты оформить в соответствии с требованиями по заданиям. Время выполнения заданий - 2 академических часа

#### **Задание 1** *практическое*

**Инструкция:** задание выполняется на платформе 1С: Предприятие **Необходимо:**

1. Создайте новую информационную базу, дайте ей название «Колледж».

2. Добавьте в конфигурацию три подсистемы: «Отдел кадров», «Учебная часть», «Библиотека»

3. Создайте константу «НаименованиеОрганизации». Включите константу во все подсистемы, оставив видимость только для подсистемы «Отдел кадров».

4. Создайте иерархический справочник «Сотрудники» с реквизитами: ФИО, Отделение, ДатаПриемаНаРаботу. Создайте для этого справочника предопределенную группу «Преподаватели».

5. Включите справочник в подсистемы «Отдел кадров» и «Учебная часть».

6. В подсистеме «Отдел кадров» сделайте доступной стандартную команду «Сотрудники: создать».

7. Запустите режим 1С:Предприятие, заполните константу «НаименованиеОрганизации», добавьте в справочник «Сотрудники» 5 элементов.

#### **Задание 2** *практическое*

**Инструкция:** в качестве исходных данных студент получает предметную область. **Необходимо:**

Создать средствами BPwin функциональную модель бизнес-процесса в нотации IDEF0:

1. Выберите главный бизнес-процесс предложенной предметной области и создайте для него контекстную диаграмму.

- 2. Обдумайте на какие функции может быть разложен этот бизнес-процесс.
- 3. Создайте диаграмму декомпозиции первого уровня.

4. На диаграмме декомпозиции впишите названия функций в функциональные блоки.

5. Соедините интерфейсные дуги, которые мигрировали с диаграммы верхнего уровня на созданную диаграмму декомпозиции в виде стрелок, с функциональными блоками в соответствии с их назначением. Если в этом есть необходимость, сделайте разветвления дуг.

Создайте внутренние дуги, связывающие функциональные блоки между собой. 6.

# Исходные данные:

Предметная область - библиотека

# Экзаменационный билет № 2

## по профессиональному модулю

# ПМ.01 Эксплуатация и модификация информационных систем

# Инструкция:

проанализировать представленную информацию. Произвести действия согласно инструкциям по заданиям. Результаты оформить в соответствии с требованиями по заданиям. Время выполнения заданий - 2 академических часа

# Задание 1 практическое

Инструкция: задание выполняется на платформе 1С: Предприятие Необходимо:

1. Создайте новую информационную базу, дайте ей название «Колледж».

2. Добавьте в конфигурацию три подсистемы: «Отдел кадров», «Учебная часть», «Библиотека»

3. Создайте константу «НаименованиеОрганизации». Включите константу во все подсистемы, оставив видимость только для подсистемы «Отдел кадров».

4. Создайте справочник «Авторы». Включите справочник в подсистему «Библиотека».

5. Создайте справочник «Книги» с реквизитами: Название, Автор. Включите справочник в подсистему «Библиотека».

6. В подсистеме «Библиотека» сделайте доступными стандартные команды «Авторы: создать» и «Книги: создать».

Запустите режим 1С: Предприятие, заполните константу «Наименование Организации»,  $7.$ добавьте в справочники «Авторы» и «Книги» по 5 элементов.

# Задание 2 практическое

Инструкция: в качестве исходных данных студент получает предметную область. Необходимо:

Создать средствами BPwin функциональную модель бизнес-процесса в нотации IDEF0:

Выберите главный бизнес-процесс предложенной предметной области и со- $1_{-}$ здайте для него контекстную диаграмму.

- $2.$ Обдумайте на какие функции может быть разложен этот бизнес-процесс.
- $\mathcal{E}$ Создайте диаграмму декомпозиции первого уровня.

 $\overline{4}$ . На диаграмме декомпозиции впишите названия функций в функциональные блоки.

 $5<sub>1</sub>$ Соедините интерфейсные дуги, которые мигрировали с диаграммы верхнего уровня на созданную диаграмму декомпозиции в виде стрелок, с функциональными блоками в соответствии с их назначением. Если в этом есть необходимость, сделайте разветвления дуг.

 $6<sub>l</sub>$ Создайте внутренние дуги, связывающие функциональные блоки между собой.

# Исхолные ланные:

Предметная область - автосервис

#### по профессиональному модулю

#### ПМ.01 Эксплуатация и модификация информационных систем

#### Инструкция:

проанализировать представленную информацию. Произвести действия согласно инструкциям по заданиям. Результаты оформить в соответствии с требованиями по заданиям. Время выполнения заданий - 2 академических часа

## Задание 1 практическое

Инструкция: задание выполняется на платформе 1С: Предприятие Необхолимо:

1. Создайте новую информационную базу, дайте ей название «Колледж».

2. Добавьте в конфигурацию три подсистемы: «Отдел кадров», «Учебная часть», «Библиотека»

3. Создайте константу «НаименованиеОрганизации». Включите константу во все подсистемы, оставив видимость только для подсистемы «Отдел кадров».

4. Создайте иерархический справочник «Студенты» с реквизитами «ФИО», «ДатаРождения». Включите справочник в подсистемы «Библиотека», «Учебная часть», оставив видимость только для подсистемы «Учебная часть».

5. В подсистеме «Учебная часть» сделайте доступной стандартную команду «Студенты: создать».

Запустите режим 1С: Предприятие, заполните константу «Наименование Организации», 6. добавьте в справочник «Студенты» 3 группы и в каждой группе по 3 элемента.

# Задание 2 практическое

Инструкция: в качестве исходных данных студент получает предметную область. Необхолимо:

Создать средствами BPwin функциональную модель бизнес-процесса в нотации IDEF0:

Выберите главный бизнес-процесс предложенной предметной области и со-1. здайте для него контекстную диаграмму.

Обдумайте на какие функции может быть разложен этот бизнес-процесс.  $2.$ 

 $\mathcal{E}$ Создайте диаграмму декомпозиции первого уровня.

4. На диаграмме декомпозиции впишите названия функций в функциональные блоки.

 $5<sup>1</sup>$ Соедините интерфейсные дуги, которые мигрировали с диаграммы верхнего уровня на созданную диаграмму декомпозиции в виде стрелок, с функциональными блоками в соответствии с их назначением. Если в этом есть необходимость, сделайте разветвления дуг.

6 Создайте внутренние дуги, связывающие функциональные блоки между собой.

# Исходные данные:

Предметная область - салон красоты

#### **по профессиональному модулю**

#### **ПМ.01 Эксплуатация и модификация информационных систем**

#### **Инструкция:**

проанализировать представленную информацию. Произвести действия согласно инструкциям по заданиям. Результаты оформить в соответствии с требованиями по заданиям. Время выполнения заданий - 2 академических часа

## **Задание 1** *практическое*

**Инструкция:** задание выполняется на платформе 1С: Предприятие **Необходимо:**

1. Создайте новую информационную базу, дайте ей название «Колледж».

2. Добавьте в конфигурацию три подсистемы: «Отдел кадров», «Учебная часть», «Библиотека»

3. Создайте константу «НаименованиеОрганизации». Включите константу во все подсистемы, оставив видимость только для подсистемы «Отдел кадров».

4. Создайте справочники «Преподаватели», «Дисциплины», «Группы». Включите справочники в подсистему «Учебная часть».

5. Создайте документ «НагрузкаПреподавателей» с реквизитом «Преподаватель» и табличной частью «Нагрузка» (реквизиты: Дисциплина, Группа, КоличествоЧасов). Включите его в подсистему «Учебная часть».

6. Запустите режим 1С:Предприятие, заполните константу «НаименованиеОрганизации», добавьте во все справочники по 3 элемента и создайте 3 документа «НагрузкаПреподавателей».

# **Задание 2** *практическое*

**Инструкция:** в качестве исходных данных студент получает предметную область. **Необходимо:**

Создать средствами BPwin функциональную модель бизнес-процесса в нотации IDEF0:

- 1. Выберите главный бизнес-процесс предложенной предметной области и создайте для него контекстную диаграмму.
- 2. Обдумайте на какие функции может быть разложен этот бизнес-процесс.
- 3. Создайте диаграмму декомпозиции первого уровня.
- 4. На диаграмме декомпозиции впишите названия функций в функциональные блоки.
- 5. Соедините интерфейсные дуги, которые мигрировали с диаграммы верхнего уровня на созданную диаграмму декомпозиции в виде стрелок, с функциональными блоками в соответствии с их назначением. Если в этом есть необходимость, сделайте разветвления дуг.
- 6. Создайте внутренние дуги, связывающие функциональные блоки между собой.

# **Исходные данные:**

Предметная область – магазин

#### **по профессиональному модулю**

#### **ПМ.01 Эксплуатация и модификация информационных систем**

#### **Инструкция:**

проанализировать представленную информацию. Произвести действия согласно инструкциям по заданиям. Результаты оформить в соответствии с требованиями по заданиям. Время выполнения заданий - 2 академических часа

# **Задание 1** *практическое*

**Инструкция:** задание выполняется на платформе 1С: Предприятие **Необходимо:**

1. Создайте новую информационную базу, дайте ей название «Колледж».

2. Добавьте в конфигурацию три подсистемы: «Отдел кадров», «Учебная часть», «Библиотека»

3. Создайте константу «НаименованиеОрганизации». Включите константу во все подсистемы, оставив видимость только для подсистемы «Отдел кадров».

4. Создайте справочники «Преподаватели», «Студенты». Включите справочники во все подсистемы.

5. Создайте документ «Выдача книг» с реквизитом «Читатель» и табличной частью «Выдано» (реквизиты: Книга, ДатаВозврата). Включите его в подсистему «Библиотека».

6. Запустите режим 1С:Предприятие, заполните константу «НаименованиеОрганизации», добавьте во все справочники по 3 элемента и создайте 3 документа «Выдача книг».

## **Задание 2** *практическое*

**Инструкция: в** качестве исходных данных студент получает предметную область. **Необходимо:**

Создать средствами BPwin функциональную модель бизнес-процесса в нотации IDEF0:

- 1. Выберите главный бизнес-процесс предложенной предметной области и создайте для него контекстную диаграмму.
- 2. Обдумайте на какие функции может быть разложен этот бизнес-процесс.
- 3. Создайте диаграмму декомпозиции первого уровня.
- 4. На диаграмме декомпозиции впишите названия функций в функциональные блоки.
- 5. Соедините интерфейсные дуги, которые мигрировали с диаграммы верхнего уровня на созданную диаграмму декомпозиции в виде стрелок, с функциональными блоками в соответствии с их назначением. Если в этом есть необходимость, сделайте разветвления дуг.
- 6. Создайте внутренние дуги, связывающие функциональные блоки между собой.

# **Исходные данные:**

Предметная область - поликлиника

#### по профессиональному модулю

#### ПМ.01 Эксплуатация и модификация информационных систем

#### Инструкция:

проанализировать представленную информацию. Произвести действия согласно инструкциям по заданиям. Результаты оформить в соответствии с требованиями по заданиям. Время выполнения заданий - 2 академических часа

# Задание 1 практическое

Инструкция: задание выполняется на платформе 1С: Предприятие Необхолимо:

1. Создайте новую информационную базу, дайте ей название «Поликлиника».

2. Добавьте в конфигурацию три подсистемы: «Отдел кадров», «Регистратура», «Прием пациентов»

3. Создайте константу «НаименованиеОрганизации». Включите константу во все подсистемы, оставив видимость только для подсистемы «Отдел кадров».

4. Создайте иерархический справочник «Сотрудники» с реквизитами: ФИО, Должность, ДатаПриемаНаРаботу. Создайте для этого справочника предопределенную группу «Врачи».

5. Включите справочник во все подсистемы.

6. В подсистеме «Отдел кадров» сделайте доступной стандартную команду «Сотрудники: создать».

7. Запустите режим 1С: Предприятие, заполните константу «Наименование Организации», добавьте в справочник «Сотрудники» 5 элементов.

# Задание 2 практическое

Инструкция: в качестве исходных данных студент получает предметную область. Необхолимо:

Создать средствами BPwin функциональную модель бизнес-процесса в нотации IDEF0:

Выберите главный бизнес-процесс предложенной предметной области и со-1. здайте для него контекстную диаграмму.

Обдумайте на какие функции может быть разложен этот бизнес-процесс.  $2.$ 

 $\mathcal{E}$ Создайте диаграмму декомпозиции первого уровня.

На диаграмме декомпозиции впишите названия функций в функциональные  $\overline{4}$ . блоки.

 $5<sup>1</sup>$ Соедините интерфейсные дуги, которые мигрировали с диаграммы верхнего уровня на созданную диаграмму декомпозиции в виде стрелок, с функциональными блоками в соответствии с их назначением. Если в этом есть необходимость, сделайте разветвления дуг.

6. Создайте внутренние дуги, связывающие функциональные блоки между собой. Исхолные ланные:

Предметная область - видеопрокат

#### по профессиональному модулю

#### ПМ.01 Эксплуатация и модификация информационных систем

#### Инструкция:

проанализировать представленную информацию. Произвести действия согласно инструкциям по заданиям. Результаты оформить в соответствии с требованиями по заданиям. Время выполнения заданий - 2 академических часа

# Задание 1 практическое

Инструкция: задание выполняется на платформе 1С: Предприятие Необхолимо:

1. Создайте новую информационную базу, дайте ей название «Поликлиника».

2. Добавьте в конфигурацию три подсистемы: «Отдел кадров», «Регистратура», «Прием пациентов»

3. Создайте константу «НаименованиеОрганизации». Включите константу во все подсистемы, оставив видимость только для подсистемы «Отдел кадров».

4. Создайте справочник «Пациенты» с реквизитами ФИО, Дата рождения, Номер полиса ОМС. Включите справочник в подсистемы «Регистратура», «Прием пациентов».

5. В подсистеме «Регистратура» сделайте доступными стандартную команду «Пациенты: создать».

6. Запустите режим 1С: Предприятие, заполните константу «Наименование Организации», добавьте в справочник «Пациенты» 5 элементов.

## Задание 2 практическое

Инструкция: в качестве исходных данных студент получает предметную область. Необходимо:

Создать средствами BPwin функциональную модель бизнес-процесса в нотации IDEF0:

Выберите главный бизнес-процесс предложенной предметной области и со- $1<sup>1</sup>$ здайте для него контекстную диаграмму.

Обдумайте на какие функции может быть разложен этот бизнес-процесс.  $2.$ 

3. Создайте диаграмму декомпозиции первого уровня.

На диаграмме декомпозиции впишите названия функций в функциональные  $\mathbf{4}$ . блоки

5. Соедините интерфейсные дуги, которые мигрировали с диаграммы верхнего уровня на созданную диаграмму декомпозиции в виде стрелок, с функциональными блоками в соответствии с их назначением. Если в этом есть необходимость, сделайте разветвления дуг.

6. Создайте внутренние дуги, связывающие функциональные блоки между собой. Исходные данные:

Предметная область - турфирма

#### по профессиональному модулю

#### ПМ.01 Эксплуатация и модификация информационных систем

#### Инструкция:

проанализировать представленную информацию. Произвести действия согласно инструкциям по заданиям. Результаты оформить в соответствии с требованиями по заданиям. Время выполнения заданий - 2 академических часа

# Задание 1 практическое

Инструкция: задание выполняется на платформе 1С: Предприятие Необхолимо:

1. Создайте новую информационную базу, дайте ей название «Поликлинника».

2. Добавьте в конфигурацию три подсистемы: «Отдел кадров», «Регистратура», «Прием пациентов»

3. Создайте константу «НаименованиеОрганизации». Включите константу во все подсистемы, оставив видимость только для подсистемы «Отдел кадров».

4. Создайте справочники «Пациенты», «Врачи». Включите справочники в подсистему «Регистратура».

5. Создайте документ «Запись на прием» с реквизитами: Пациент, Врач, Дата приема, Время приема. Включите его в подсистему «Регистратура».

6. Запустите режим 1С: Предприятие, заполните константу «Наименование Организации», добавьте во все справочники по 3 элемента и создайте 3 документа «Запись на прием».

## Задание 2 практическое

Инструкция: в качестве исходных данных студент получает предметную область. Необходимо:

Создать средствами BPwin функциональную модель бизнес-процесса в нотации IDEF0:

- 1. Выберите главный бизнес-процесс предложенной предметной области и создайте для него контекстную диаграмму.
- 2. Обдумайте на какие функции может быть разложен этот бизнес-процесс.
- 3. Создайте диаграмму декомпозиции первого уровня.
- 4. На диаграмме декомпозиции впишите названия функций в функциональные блоки.
- 5. Соедините интерфейсные дуги, которые мигрировали с диаграммы верхнего уровня на созданную диаграмму декомпозиции в виде стрелок, с функциональными блоками в соответствии с их назначением. Если в этом есть необходимость, сделайте разветвления дуг.
- 6. Создайте внутренние дуги, связывающие функциональные блоки между собой.

# Исхолные ланные:

Предметная область - мебельный цех

#### по профессиональному модулю

#### ПМ.01 Эксплуатация и модификация информационных систем

#### Инструкция:

проанализировать представленную информацию. Произвести действия согласно инструкциям по заданиям. Результаты оформить в соответствии с требованиями по заданиям. Время выполнения заданий - 2 академических часа

# Задание 1 практическое

Инструкция: задание выполняется на платформе 1С: Предприятие Необхолимо:

1. Создайте новую информационную базу, дайте ей название «Поликлинника».

2. Добавьте в конфигурацию три подсистемы: «Отдел кадров», «Регистратура», «Прием пациентов»

3. Создайте константу «НаименованиеОрганизации». Включите константу во все подсистемы, оставив видимость только для подсистемы «Отдел кадров».

4. Создайте справочники «Пациенты», «Врачи». Включите справочники в подсистему «Прием пациентов».

5. Создайте документ «Прием» с реквизитами: Пациент, Врач, Дата приема, Заключение. Включите его в подсистему «Прием пациентов».

6. Запустите режим 1С: Предприятие, заполните константу «Наименование Организации», добавьте во все справочники по 3 элемента и создайте 3 документа «Прием».

## Задание 2 практическое

Инструкция: в качестве исходных данных студент получает предметную область. Необходимо:

Создать средствами BPwin функциональную модель бизнес-процесса в нотации IDEF0:

 $1<sub>1</sub>$ Выберите главный бизнес-процесс прелложенной предметной области и созлайте для него контекстную диаграмму.

Обдумайте на какие функции может быть разложен этот бизнес-процесс. 2.

 $\overline{3}$ . Создайте диаграмму декомпозиции первого уровня.

 $\overline{4}$ На диаграмме декомпозиции впишите названия функций в функциональные блоки.

5. Соедините интерфейсные дуги, которые мигрировали с диаграммы верхнего уровня на созданную диаграмму декомпозиции в виде стрелок, с функциональными блоками в соответствии с их назначением. Если в этом есть необходимость, сделайте разветвления дуг.

Созлайте внутренние луги, связывающие функциональные блоки межлу собой. 6.

# Исхолные ланные:

Предметная область - мастерская по ремонту техники

#### **по профессиональному модулю**

#### **ПМ.01 Эксплуатация и модификация информационных систем**

#### **Инструкция:**

проанализировать представленную информацию. Произвести действия согласно инструкциям по заданиям. Результаты оформить в соответствии с требованиями по заданиям. Время выполнения заданий - 2 академических часа

# **Задание 1** *практическое*

**Инструкция:** задание выполняется на платформе 1С: Предприятие **Необходимо:**

1. Создайте новую информационную базу, дайте ей название «Поликлиника».

2. Добавьте в конфигурацию три подсистемы: «Отдел кадров», «Регистратура», «Прием пациентов»

3. Создайте константу «НаименованиеОрганизации». Включите константу во все подсистемы, оставив видимость только для подсистемы «Отдел кадров».

4. Создайте справочники «Кабинеты», «Врачи». Включите справочники в подсистему «Отдел кадров».

5. Создайте документ «Закрепление кабинетов» с реквизитом: Врач и табличной частью Часы приема (реквизиты: День недели, Время, Кабинет). Включите его в подсистему «Отдел кадров».

6. Запустите режим 1С:Предприятие, заполните константу «НаименованиеОрганизации», добавьте во все справочники по 3 элемента и создайте 3 документа «Закрепление кабинетов».

# **Задание 2** *практическое*

**Инструкция:** в качестве исходных данных студент получает предметную область. **Необходимо:**

Создать средствами BPwin функциональную модель бизнес-процесса в нотации IDEF0:

1. Выберите главный бизнес-процесс предложенной предметной области и создайте для него контекстную диаграмму.

2. Обдумайте на какие функции может быть разложен этот бизнес-процесс.

3. Создайте диаграмму декомпозиции первого уровня.

4. На диаграмме декомпозиции впишите названия функций в функциональные блоки.

5. Соедините интерфейсные дуги, которые мигрировали с диаграммы верхнего уровня на созданную диаграмму декомпозиции в виде стрелок, с функциональными блоками в соответствии с их назначением. Если в этом есть необходимость, сделайте разветвления дуг.

6. Создайте внутренние дуги, связывающие функциональные блоки между собой. **Исходные данные:**

Предметная область - ателье.

# **III. ПАКЕТ ЭКЗАМЕНАТОРА**

# Задание 1 (практическое)

# Необходимо:

На платформе 1С: Предприятие создать информационную базу и добавить объекты конфигурации в соответствии с заданием.

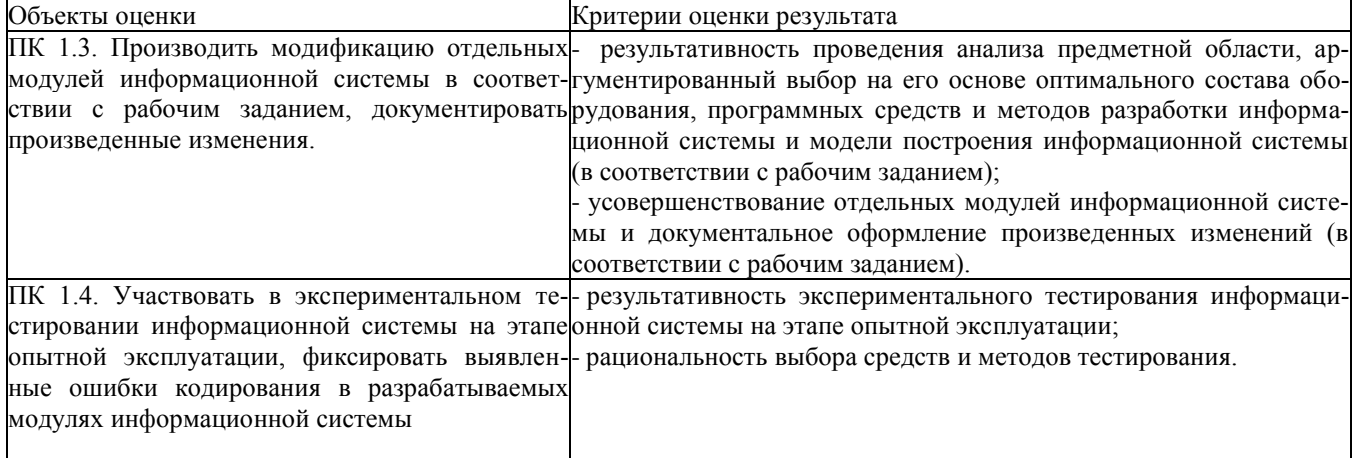

Требования охраны труда: инструктаж по технике безопасности при работе на ПК

Оборудование: ПК с установленным ПО - 1С: Предприятие 8.2. Литература для экзаменующихся: не предусмотрена Дополнительная литература для экзаменатора: не предусмотрена

#### Задание 2 (практическое)

В качестве исходных данных студент получает предметную область.

#### Необходимо:

Создать средствами BPwin трехуровневую функциональную модель бизнес-процесса в нота**нии IDEF0** 

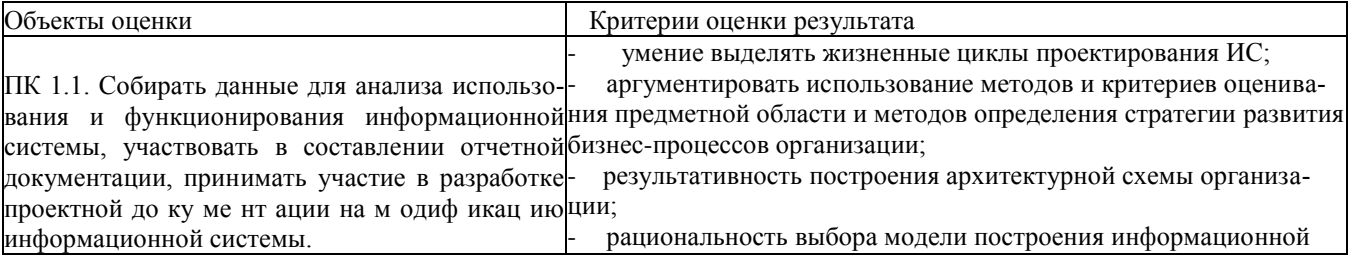

Требования охраны труда: инструктаж по технике безопасности при работе на ПК Оборудование: ПК с установленным ПО - BPwin. Литература для экзаменующихся: не предусмотрена Дополнительная литература для экзаменатора: не предусмотрена

#### **IIIa. УСЛОВИЯ**

#### Количество вариантов задания для экзаменующегося - 10

Время выполнения задания - 120 минут.

#### **Оборудование:**

 компьютерная техника для обучающихся с наличием лицензионного программного обеспечения;

#### **Литература для подготовки учащегося:**

#### *Основные источники:*

1. Мезенцев К.Н. Автоматизированные информационные системы: учебник для студ. Учреждений сред. Проф. Образования / К.Н. Мезенцев. – М. : Издательский центр «Академия», 2015. – 176 с. ISBN 978-5-7695-6671-4

2. Гребенюк Е.И. Технические средства информатизации : учебник для студ. Учреждений сред. Проф. Образования / Е. И. Гребенюк, Н. А. Гребенюк. – 6-е изд., перераб. и доп. – М. : Издательский цент «Академия», 2016. – 352 с. ISBN 978-5-7695-6740-7

3. Исаченко О.В. Программное обеспечение компьютерных сетей : Учебное пособие / О.В. Исаченко. - М.: ИНФРА-М, 2015. - 117 с.: 60x90 1/16. - (Среднее профессиональное образование). (переплет) ISBN 978-5-16-004858-1

#### *Дополнительные источники:*

1. Л.Г. Гагарина Основы компьютерных сетей : учеб. Пособие / Б. Д. Виснадул, С. А. Лупин, С. В. Сидоров, П. Ю. Чумаченков; под ред. Л. Г. Гагариной. – М. : ИД «ФО-РУМ» : ИНФРА-М, 2009. – 272 с. : ил. – (Профессиональное образование).

ISBN 978-5-8199-0294-3 (ИД «ФОРУМ»)

ISBN 978-5-16-002799-9 (ИНФРА-М)

- 2. Партыка Т. Л., Попов И. И. Информационная безопасность : учебное пособие для студентов учреждений среднего профессионального образования. – 3-е изд., перераб. И доп. – М. : ФОРУМ, 2008. – 432 с. : ил. – (Профессиональное образование). ISBN 978- 5-91134-246-3
- 3. Максимов Н. В., Попов И. И. Компьютерные сети : учебное пособие для студентов учреждений среднего профессионального образования. – 4-е изд., перераб. И доп. – М. : ФОРУМ, 2010. – 464 с. : ил. – (Профессиональное образование). ISBN 978-5- 91134-235-7

#### *Интернет-ресурсы:*

- 1. http://с1.my1.ru/ Сообщество программистов 1С
- 2. http://forcoder.ru/1c/ Книги по 1С
- 3. http://howknow1c.ru/ Как стать программистом 1С. Профессиональные курсы on-line.
- 4. http://www.mista.ru/tutor\_1c/index.htm Учебник 1С:Предприятие.
- 5. Единая коллекция цифровых образовательных ресурсов [Электронный ресурс]: http://school-collection.edu.ru
- 6. Каталог образовательных интернет-ресурсов [Электронный ресурс]: http://www.edu.ru
- 7. Научная онлайн-библиотека Порталус [Электронный ресурс]: http://www.portalus.ru
- 8. Научная электронная библиотека eLIBRARY.RU [Электронный ресурс]: http://elibrary.ru/defaultx.asp
- 9. Федеральный портал Российское образование [Электронный ресурс]: http://www.edu.ru/index.php?page\_id=242
- 10. Электронные издания учебного назначения. Термины и определения [Электронный ресурс]: Режим доступа: http: //ofap.ulstu.ru/ivk/STP-1-02.doc
- 11. Информационно-коммуникационные технологии в педагогическом образовании. Электронный научный журнал [Электронный ресурс]: http://journal.kuzspa.ru/articles/55/
- 12. Научно-практический журнал "ПРИКЛАДНАЯ ИНФОРМАТИКА" [Электронный ресурс]: http://www.marketds.ru/?sect=journal&id=informatics
- 13. Архитектура персонального компьютера [Электронный ресурс]: http://imcs.dvgu.ru/lib/eastprog/architecture.html
- 14. Информатика и ИКТ [Электронный ресурс]: http://www.sch980.edusite.ru/informatika/p14aa1.html
- 15. Свободная библиотека ВикипедиЯ [Электронный ресурс]: http://ru.wikipedia.org
- 16. Обучающий комплекс для изучения электронных таблиц Excel [Электронный ресурс]: http://mymark.narod.ru/xls/
- 17. Интернет Университет Информационных технологий [Электронный ресурс]: http://www.intuit.ru/department/se/vba2000/
- 18. Операционные системы v.2.0 [Электронный ресурс]: http://education.aspu.ru/view.php?olif=gl2

#### III б. КРИТЕРИИ ОЦЕНКИ

#### **Система оценивания отдельных заданий (вопросов) и экзамена в целом:**

Каждый вопрос экзамена в традиционной форме оценивается по 5-тибалльной шкале:

«**5**» (отлично) – за глубокое и полное овладение содержанием учебного материала, в котором студент свободно и уверенно ориентируется; научно-понятийным аппаратом; за умение практически применять теоретические знания, качественно выполнять все виды лабораторных и практических работ, высказывать и обосновывать свои суждения. Оценка «**5**» (отлично) предполагает грамотное и логичное изложение ответа (в устной или письменной форме) на практико-ориентированные вопросы; обоснование собственного высказывания с точки зрения известных теоретических положений.

«**4**» (хорошо) – если студент полно освоил учебный материал, владеет научнопонятийным аппаратом, ориентируется в изученном материале, осознанно применяет теоретические знания на практике, грамотно излагает ответ (в устной или письменной форме), но содержание и форма ответа имеют отдельные неточности.

«**3**» (удовлетворительно) – если студент обнаруживает знание и понимание основных положений учебного материала, но излагает его неполно, непоследовательно, допускает неточности в определении понятий, в применении теоретических знаний при ответе на практико-ориентированные вопросы; не умеет доказательно обосновать собственные суждения.

«**2**» (неудовлетворительно) – если студент имеет разрозненные, бессистемные знания по междисциплинарным курсам, допускает ошибки в определении базовых понятий, искажает их смысл; не может практически применять теоретические знания.

Итоговая оценка за экзамен определяется как средний балл по всем заданиям (вопросам).

Обязательным условием является выполнение всех двух заданий из обязательной части, а уровень владения материалом должен быть оценен не ниже чем на 4 балла.

#### **6.3. Общие требования к организации образовательного процесса**

Изучение ПМ проходит рассредоточено одновременно с освоением основной профессиональной образовательной программы СПО.

Обязательным условием допуска к производственной практике в рамках профессионального модуля является освоение учебной практики для получения первичных профессиональных навыков.

По завершению освоения профессионального модуля ПМ.01 проводиться комплексный экзамен.

При подготовке к комплексному экзамену обучающимся оказываются консультации.